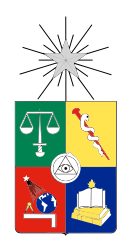

UNIVERSIDAD DE CHILE FACULTAD DE CIENCIAS FÍSICAS Y MATEMÁTICAS DEPARTAMENTO DE CIENCIAS DE LA COMPUTACIÓN

CROPS & MARKETS

## MEMORIA PARA OPTAR AL TÍTULO DE INGENIERO CIVIL EN COMPUTACIÓN

BERNARDO JAIME DOMINGO KÜPFER BESA

PROFESOR GUÍA: PATRICIO POBLETE OLIVARES

MIEMBROS DE LA COMISIÓN: ROMAIN ROBBES SERGIO OCHOA DELORENZI

> SANTIAGO DE CHILE 2016

ii

## Resumen

#### CROPS & MARKETS

El trabajo desarrollado en esta memoria nace dentro del rubro de la industria agrónoma, en particular, con la empresa Semillas SZ, que es una empresa chilena dedicada al cultivo y venta de semillas certificadas de papas a lo largo del país.

Actualmente tanto Semillas SZ como el mercado de la papa se encuentran en crecimiento, por lo cual un manejo eficaz de la información se torna un punto clave para mantenerse competitivo y escalar dentro de la industria.

Los alcances del proyecto desarrollado en esta memoria involucran dos desafíos cruciales de gestión de información dentro de la industria agrónoma, los cuales se denominaron Crops y Markets, dando origen al título de esta memoria.

Crops ataca el problema de que para cultivar semillas de papas, por motivos de la rotación de cultivos, es necesario plantar en predios diferentes todos los años. Esto trae consigo la necesidad de encontrar de manera rápida predios los cuales cumplan con una serie de características que permitan el cultivo de semillas de papas en esa zona, junto con posteriormente poder llevar un registro y mantener un seguimiento de las diferentes plantaciones realizadas.

Por otro lado, Markets refiere a la gestión comercial de la empresa, en el aspecto de la identificación y clasificación ágil de los actuales y potenciales clientes, y a su vez el registro de las diferentes transacciones tanto físicas como valorizadas realizadas a cada uno de ellos.

A partir de lo anterior, se creó una aplicación web la cual permite al usuario visualizar espacialmente y clasificar dinámicamente la información de tanto Crops como de Markets, junto con habilitar diversas entradas de datos, por medio de interfaces amigables y usando las últimas tecnologías en lo que a desarrollo web se refiere, con la finalidad de poder mejorar el manejo de información y la toma de decisiones de la empresa.

El resultado final fue una aplicación operativa y extensible que cumplió con los objetivos planteados inicialmente en la memoria.

iv

Esta memoria me la dedico a mí mismo. Bernardo J. Küpfer Besa.

vi

## Agradecimientos

Tengo mucho que agradecer y a muchas personas, quienes han estado junto a mí a lo largo de esta etapa del proceso de aprendizaje que concluye con este trabajo de memoria. Estas personas han contribuido de alguna u otra forma en los resultados obtenidos hoy, por lo tanto, es una buena instancia para agradecer por ello.

En primer lugar, quiero agradecer a mi profesor guía Patricio Poblete, con quien mantuve una relación de aprendizaje y de trabajo fructífera y amena, desde los primeros cursos de Algoritmos hasta el resultado final de esta memoria.

Quiero agradecer al ingeniero Bernardo Küpfer Matte, mi padre, quien nuevamente fue un apoyo en otra etapa, esta vez, la etapa universitaria, siendo de especial ayuda para el desarrollo de esta memoria, en particular para el cumplimiento de objetivos, sobre todo en momentos de confusión.

Quiero agradecer a Francisco Edwards de Semillas SZ, punta de la lanza en el guiar el desarrollo de Crops and Markets, para en gran parte, lograr los resultados obtenidos.

También tengo que agradecer a los amigos que han estado conmigo, quienes me entregaron cariño y enseñaron en gran parte a ir disfrutando de la vida un día a la vez; Amanda Ibsen, Daniel Aviv, Jaime Sanz, Rodrigo González, Benjamín Holloway, Mario Garrido, Tomás Wolf, Álvaro Sepúlveda, Matías Yañez, Joaquín Galindo, Victor Caro, Enzo Aguilera, entre muchos otros más.

Mención honrosa para Carmen Besa, quien me apoyó y animó de forma incondicional, nuevamente, en todos los momentos de esta etapa, desde los más mundanos a los más difíciles.

Finalmente, me gustaría agradecerle a todas las máquinas que asistieron o participaron en el desarrollo de esta memoria. A pesar de que no tengo manera de saber si lo saben o no, no podría haberlo logrado sin ellas. 01110100 01101000 01100001 01101111 01101011 01110011.

A todas estas personas, gracias por todo.

## Tabla de Contenido

#### [Introducción](#page-11-0) 1

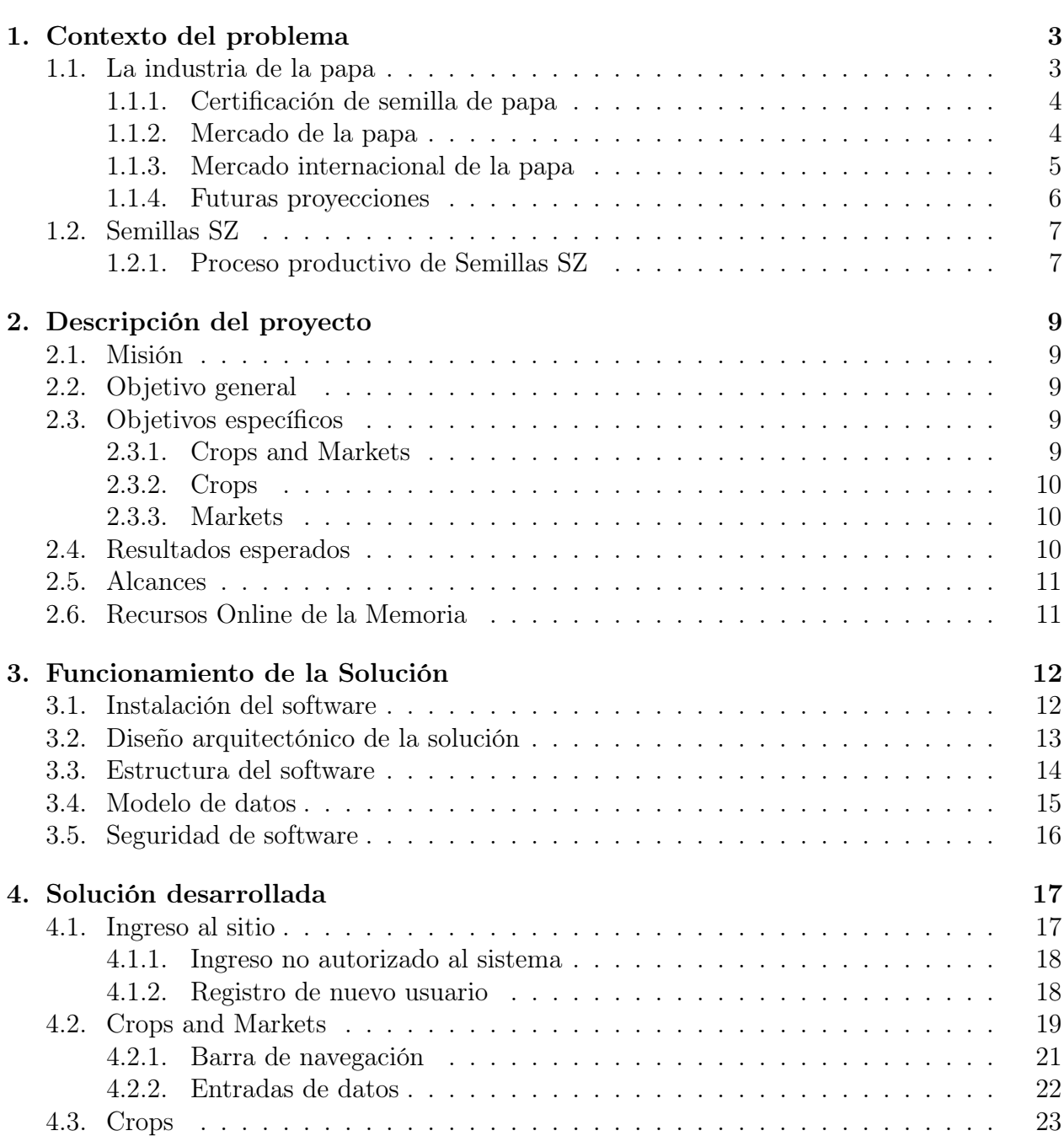

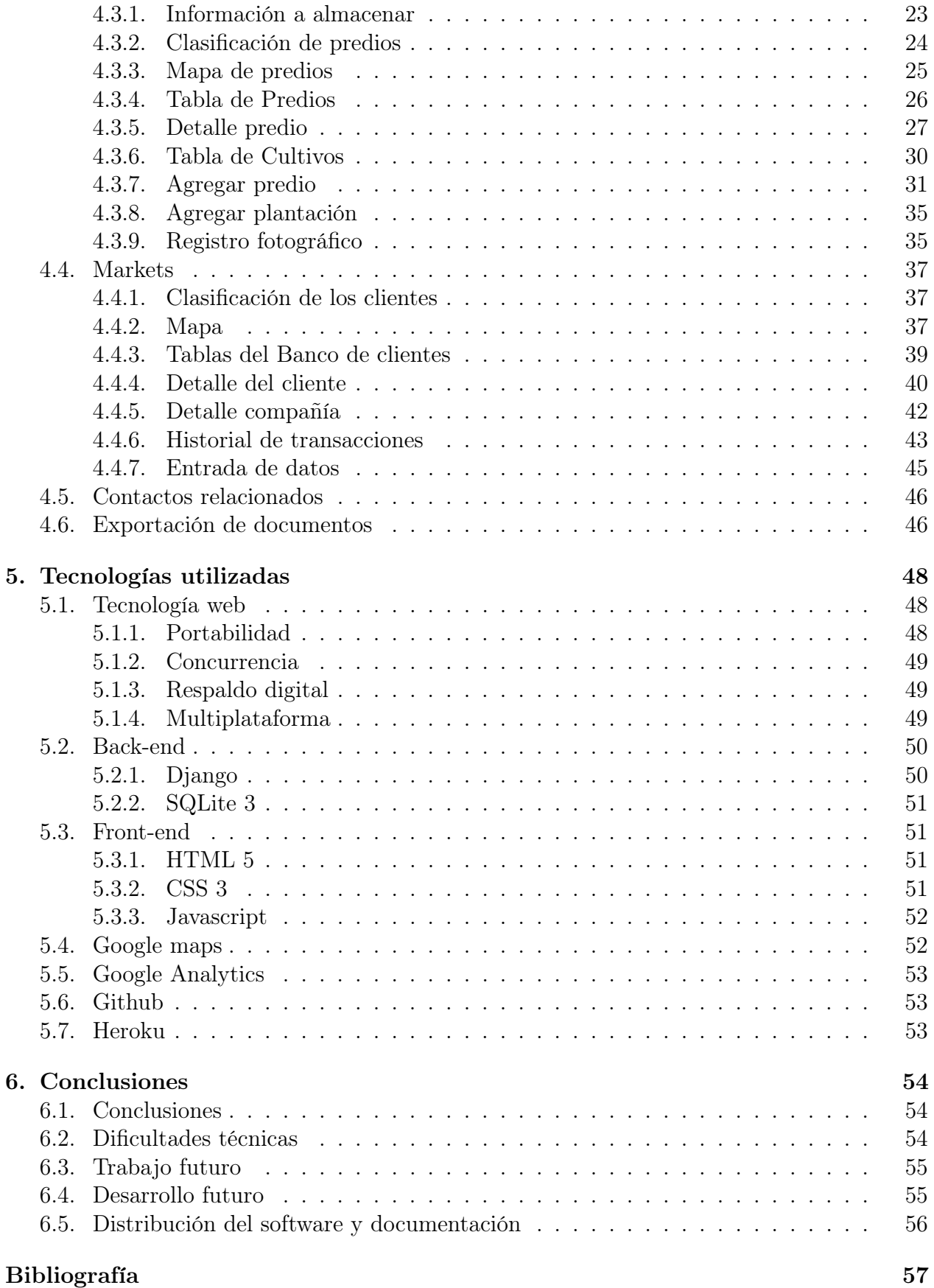

#### x

# Índice de Tablas

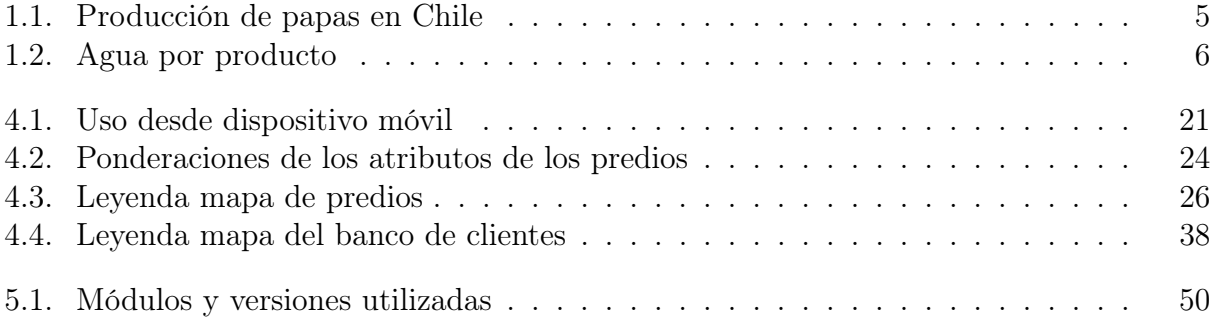

# <span id="page-11-0"></span>Índice de Ilustraciones

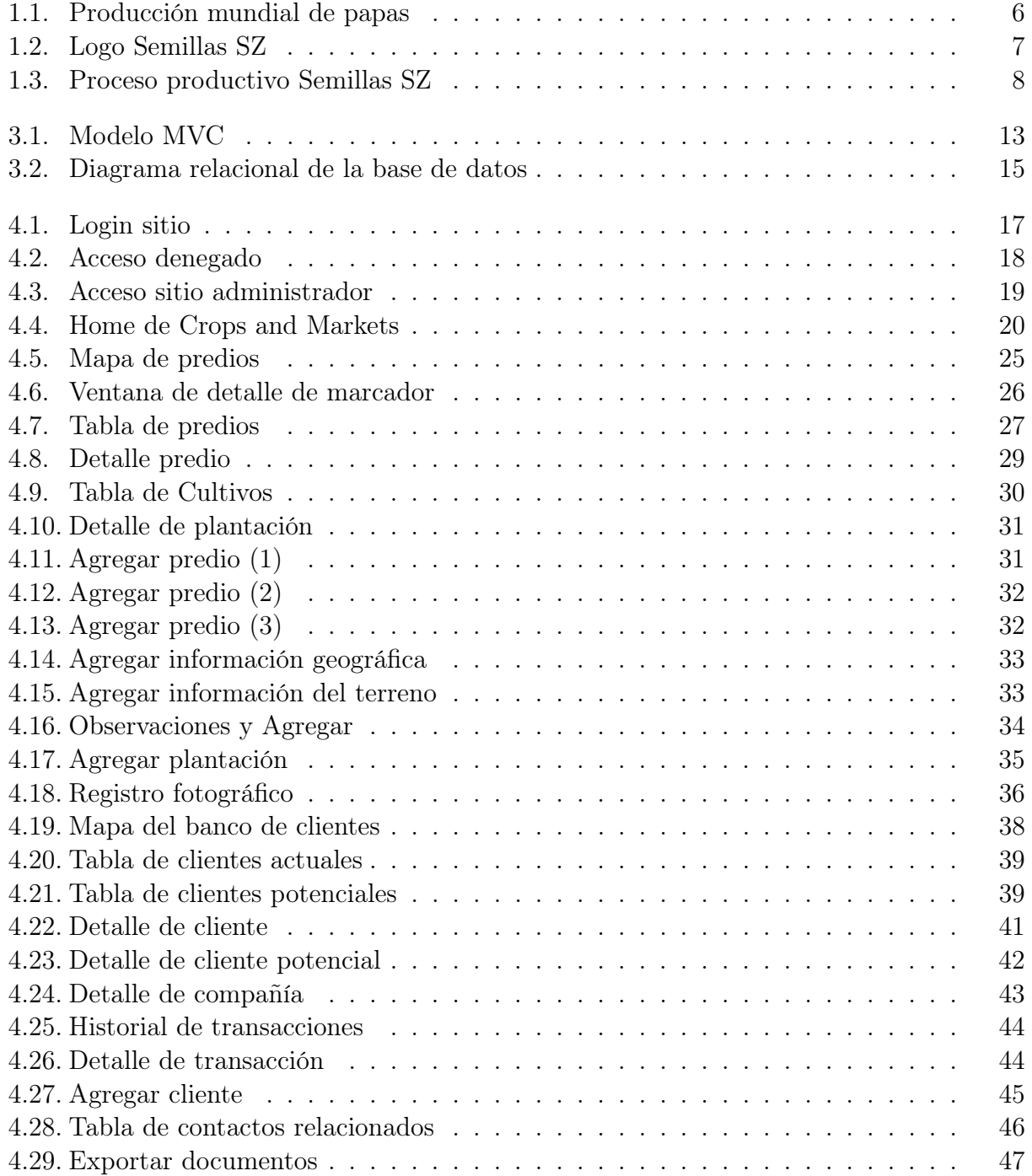

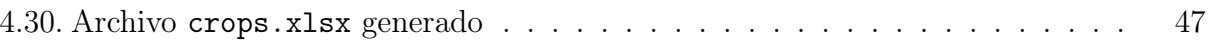

## Introducción

Esta memoria fue desarrollada con la colaboración de miembros de la empresa Semillas SZ, en búsqueda de resolver problemas reales y aplicados dentro de la empresa, por medio de la utilización de herramientas computacionales y tecnologías de la información, las cuales puedan brindar una ventaja competitiva y le permita crecer dentro del mercado.

Semillas SZ es una empresa chilena dedicada al rubro de la agronomía, en particular, dedicada al cultivo y venta de semillas certificadas de papas, localizada en la zona sur de nuestro país.

En la industria agrónoma, al igual que en cualquier otra industria, un buen manejo de la información es clave para una correcta toma de decisiones. En esta memoria, se buscó proporcionar de herramientas de gestión a la empresa para mejorar su manejo de información en dos áreas claves, las que fueron denominadas internamente Crops y Markets.

Por Crops, nos referimos a gestión de predios, campos y áreas de cultivo. La rotación de cultivos es una práctica altamente utilizada en la industria agrónoma, la cual consiste en alternar plantas de diferentes familias y con necesidades nutritivas diferentes en un mismo lugar durante distintos ciclos, evitando que el suelo se agote y que las enfermedades que afectan a un tipo de plantas se perpetúen en un tiempo determinado. Esto conlleva a que sea conveniente el arriendo de predios con fines de plantar, cultivar y cosechar las diferentes variedades de semillas de papas trabajadas por Semillas SZ.

Ahora bien, para realizar esta actividad, se requiere llevar a cabo año a año una búsqueda de predios para el arriendo, lugares en donde se realizarán las cosechas, y es común que no se logre tomar la elección óptima del predio a arrendar por desconocimiento de diversos factores, entre los cuales se encuentran; información respecto de las áreas, como es su ubicación geográfica y características propias del terreno, datos de contactos claves, historial del terreno, no consideración de factores humanos, entre una amplia gama de variables.

Como segundo punto, por Markets entendemos dónde están y quiénes conforman el banco de clientes de la empresa, es decir, quiénes son los clientes actuales y clientes potenciales de la empresa.

Para una empresa que se encuentra en crecimiento en cuanto a su banco activo de clientes, quienes además de ser numerosos se extienden a lo largo del país, en el caso de Semillas SZ, desde la IV a la X región de Chile, la gestión de sus clientes se torna cada vez más compleja, por lo cual el tener acceso a una herramienta que ayude a gestionar, a distinguir y a categorizar el banco de clientes, puede traer beneficios significativos para la empresa desde un punto de vista de su gestión comercial, post-service, fidelización, marketing, junto con el abrir nuevas oportunidades de negocios con sus potenciales clientes.

Es en este contexto que en la memoria se planteó desarrollar un software el cual sirva para gestionar estas áreas previamente mencionadas, dando un énfasis a la visualización espacial de la información, a la categorización dinámica y a la gestión comercial.

Es interesante el notar que la solución aquí desarrollada, a pesar de haber estado pensada y construida específicamente para la industria de la papa, comparte cánones comunes con múltiples otras áreas, haciendo que la herramienta pueda ser fácilmente extensible para otras industrias como la del trigo, del maíz, de la remolacha, o incluso industrias las cuales escapan del área de la agronomía, como pueden ser empresas forestales o pesqueras.

Para lograr desarrollar esta herramienta se debieron sortear una serie de desafíos técnicos. Aunque pareciera una aplicación bastante intuitiva, hasta el momento no hemos encontrado ninguna aplicación con estas características.

Este informe comprende la experiencia obtenida al realizar esta memoria, las motivaciones, las soluciones propuestas y los resultados obtenidos durante el período de la misma.

En el capítulo 1 se explica en más detalle el contexto del problema, y se abordan conceptos relacionados a la industria y mercado de la papa que son útiles para entender el resto del informe. En el capítulo 2 se presentan los objetivos y alcances para este trabajo. En el capitulo 3 se aborda la solución desarrollada desde un punto de vista de usabilidad del usuario, es decir, la aplicación misma, junto con sus interfaces, las diferentes funcionalidades implementadas, y el por qué de éstas. En el capítulo 4 se exponen las tecnologías utilizadas y se discute la elección de éstas. En el capítulo 5 se expone el funcionamiento back-end de la solución, desde una mirada más técnica. Finalmente en el capítulo 6 se discuten las conclusiones del trabajo y sus alternativas a futuro.

La aplicación desarrollada se encuentra en <http://crops-and-markets.herokuapp.com>, y su código fuente en el repositorio git <https://github.com/bkupfer/crops-markets>.

## <span id="page-16-0"></span>Capítulo 1

## Contexto del problema

En este capítulo se da una introducción a lo que es la industria y el mercado de la papa, con la finalidad de explicar el contexto en el cual nace la problemática a resolver en este trabajo de memoria.

### <span id="page-16-1"></span>1.1. La industria de la papa

La papa o patata (Solanum tuberosum) es una planta perteneciente a la familia de las solanáceas originaria de Sudamérica, cultivada por todo el mundo por sus tubérculos comestibles, siendo hoy uno de los principales alimentos para el ser humano.

Debido a su cualidad de ser tubérculos, es que para su cultivo se prefiere realizar una multiplicación vegetativa, plantando los mismos tubérculos. Los tubérculos que van a hacer de "semilla" no deben presentar lesiones ni síntomas de enfermedades y preferentemente deberían haber pasado un tiempo expuestos a luz indirecta para que se pongan verdes y los tallos no se desprendan con facilidad.

Esto quiere decir que para plantar y cultivar papas, como semilla de la planta se utilizan comúnmente otros tubérculos de papas. Estos tubérculos luego generan brotes los cuales crecen en una planta generando consigo nuevos tubérculos (nuevas papas), las cuales pueden tanto ser posteriormente reutilizadas como nuevas semillas para nuevas plantas o utilizadas para el consumo en sus diferentes formas, sin embargo, el utilizar las papas cosechadas como semillas no es recomendado, debido a que estas papas no tendrán certificado de estar libres de enfermedades ni de virus. Además, el reutilizar las mismas papas cosechadas como semillas causa una disminución progresiva en la calidad del producto, generando papas con deformaciones, más propensas a enfermedades, y generando menores rendimientos de producción.

Es por este motivo que parte de la industria se dedica específicamente a la producción de semillas certificadas de papas, las cuales tienen el propósito de ser posteriormente plantadas y cosechadas como papas de consumo por los agricultores.

#### <span id="page-17-0"></span>1.1.1. Certificación de semilla de papa

La semilla certificada de papa es aquella que ha sido sometida a un proceso de producción y control realizado por funcionarios del Servicio Agrícola y Ganadero (SAG)[\[1\]](#page-70-0), tanto en el campo de los agricultores como en los laboratorios SAG, los cuales certifican la pureza varietal y que la semilla de papas esté libre de plagas y enfermedades. Esta semilla además debe cumplir con los requisitos establecidos en la norma específica de papa de certificación.

Según lo dispuesto en las normas de certificación[\[2\]](#page-70-1), sólo se puede certificar aquellas variedades inscritas en el Registro de Variedades Aptas para Certificación (RVAC).

En el año 2012, el 38 % de las variedades que se certificaron en Chile, fueron inscritas en el Registro de Variedades Protegidas (RVP), de acuerdo a la Ley  $N^{\circ}19\,342/1994$ . La semilla certificada de papa se reconoce por la etiqueta de color de certificación según la categoría, la cual debe llevar cada envase para su comercialización.

En el fondo, el proceso de producción de semillas certificadas de papas es un proceso no trivial que consta de diversas etapas y múltiples regulaciones la cuales deben cumplir con estándares de calidad, por lo cual nace la necesidad de que exista una especialización del mercado, generando empresas que se dediquen especialmente a la producción de estas semillas certificadas.

#### <span id="page-17-1"></span>1.1.2. Mercado de la papa

Acorde al VII censo nacional agropecuario y forestal realizado por la ODEPA (Oficina de Estudios y Políticas Agrarias)[\[3\]](#page-70-2), anualmente en Chile se cultivan alrededor de 50 mil hectáreas con papas, siendo el cuarto cultivo en superficie y el que tiene mayor número de agricultores: 59 606, la mayor parte de ellos son pequeños.

La producción nacional es destinada casi totalmente al mercado interno, las exportaciones son bajas, tanto del tubérculo en fresco o papa semilla como en productos procesados; sin embargo, las importaciones son altas y crecientes, especialmente de productos procesados, entre los que desatacan las papas prefritas congeladas.

En Chile, la producción de papas se ha mantenido relativamente constante en estos últimos diez años, sembrando en promedio 51 801 [has] y produciendo un promedio de 1 131 657 [ton] anualmente, lo cual equivale a un rendimiento promedio de 22,30 [ton/ha][\[4\]](#page-70-3).

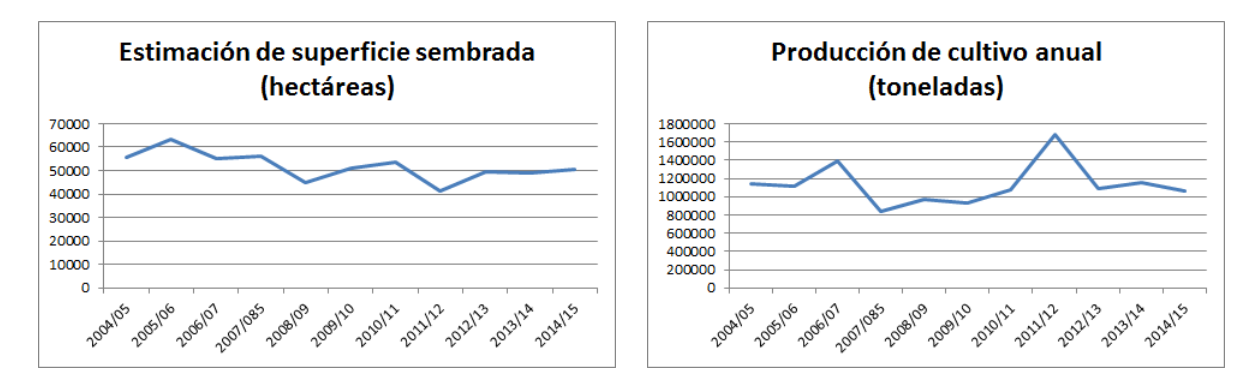

<span id="page-18-1"></span>Tabla 1.1: Producción de papas en Chile

Ahora bien, si Chile no está produciendo papas suficientes para suplir su demanda nacional, y se ve en necesidad de importar grandes cantidades de papas para suplir la falta de oferta nacional, esto quiere decir que efectivamente existe la oportunidad para un incremento en la producción nacional del producto, sin embargo, esto no es tan sencillo debido principalmente a dos factores. Primero, el tubérculo en cuestión presenta una elasticidad al precio muy alta, es decir, pequeñas variaciones en cuanto a la cantidad ofertada afectan fuertemente el precio de venta, lo cual desincentiva a los pequeños agricultores a aumentar fuertemente su producción. Segundo, el aumentar la producción de papas conllevaría al tener que plantar utilizando semillas no certificadas, las cuales producirían rendimientos inferiores a los competitivos, lo cual claramente no es una estrategia costo-efectiva.

Para poder aumentar la producción de papas utilizando semillas certificadas, las cuales produzcan mejores rendimientos, es necesario primero que todo aumentar la producción de semillas certificadas, en otras palabras, el sector de la industria enfocado a la producción de semillas certificadas de papas consta de un importante potencial de crecimiento, al menos a una escala nacional.

#### <span id="page-18-0"></span>1.1.3. Mercado internacional de la papa

El mercado de la papa está en constante expansión, y esto se ve más claro ante una mirada internacional. Actualmente, la papa es, después del maíz, el arroz y el trigo, el alimento de mayor consumo a nivel mundial.

Según estimaciones realizadas el año 2012, se producen 362,2 millones de toneladas anuales de papas a nivel mundial, siendo China el principal productor (85,92 millones [ton/año]) y siendo Chile el 42-avo país con mayor producción del producto, lo cual equivale a tan solo un 0,3 % de la producción mundial.[\[11\]](#page-71-0)

En el siguiente gráfico, se muestra la producción mundial de papas en millones de toneladas anuales versus el tiempo.

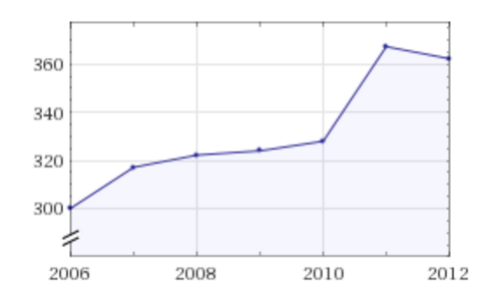

<span id="page-19-2"></span>Figura 1.1: Producción mundial de papas

#### <span id="page-19-0"></span>1.1.4. Futuras proyecciones

Se proyecta que entre hoy y el año 2050 la población mundial va a haber crecido de 7 a 9-10 billones de personas. Como consecuencia de esto, se estima que la producción mundial de alimentos necesitará crecer en un 50 %. Aún más, se estima que para el año 2030 la mitad de la población mundial vivirá en áreas con déficit de agua. Chile no se escapa de esta realidad.[\[10\]](#page-70-4)

Primero que todo, la producción de papas requiere menos agua que la producción de otros recursos básicos. En la tabla que se muestra a continuación, se contrastan los litros de agua requeridos para producir 1 [kg] de un producto determinado.[\[9\]](#page-70-5)

| Producto        | Litros de agua |
|-----------------|----------------|
| Manzanas        | $300$ [lt]     |
| Papas           | 500 [lt]       |
| Trigo           | 800 [lt]       |
| Arroz           | $2500$ [lt]    |
| Carne de vacuno | 15 000 [lt]    |

<span id="page-19-1"></span>Tabla 1.2: Agua por producto

Debido al uso eficiente de agua, nitrógeno y fósforo, el cultivo de papas también requiere menor cantidad de fertilizantes que otros productos vegetales.

Desde una mirada nutricional, las papas son muy benéficas para el ser humano, contribuyendo en magnesio, zinc y calcio, elementos que contribuyen al desarrollo de los huesos y estructuras óseas. Aportando en hierro y potasio, elementos vitales para la salud sanguínea. Siendo una fuente de vitaminas  $C$ ,  $B1$ ,  $B6$ , entre diversas otras cualidades nutricionales.

Desde este punto de vista, es fácil darse cuenta de que la demanda de alimentos en general a nivel mundial solo puede aumentar, y que el cultivo de papas se torna muy conveniente para nuestra sociedad.

## <span id="page-20-0"></span>1.2. Semillas SZ

Semillas SZ S.A.[\[5\]](#page-70-6) es una empresa agro-industrial chilena dedicada al cultivo y venta de diferentes variedades de semillas certificadas de papas. La empresa se encuentra ubicada en la Región de los Lagos de Chile, en la zona de Frutillar.

Actualmente Semillas SZ planta y cultiva alrededor de 2000 hectáreas con papas utilizando semillas de certificadas, es decir, plantaciones la cuales tienen un alto potencial de rendimiento. Esto corresponde a un 4 % del mercado nacional.[\[4\]](#page-70-3) Semillas SZ consta con más de 200 clientes que se extienden desde la IV hasta la X región del país, junto con también exportar una pequeña parte de su producción al extranjero a los países de Brasil y Honduras.

<span id="page-20-2"></span>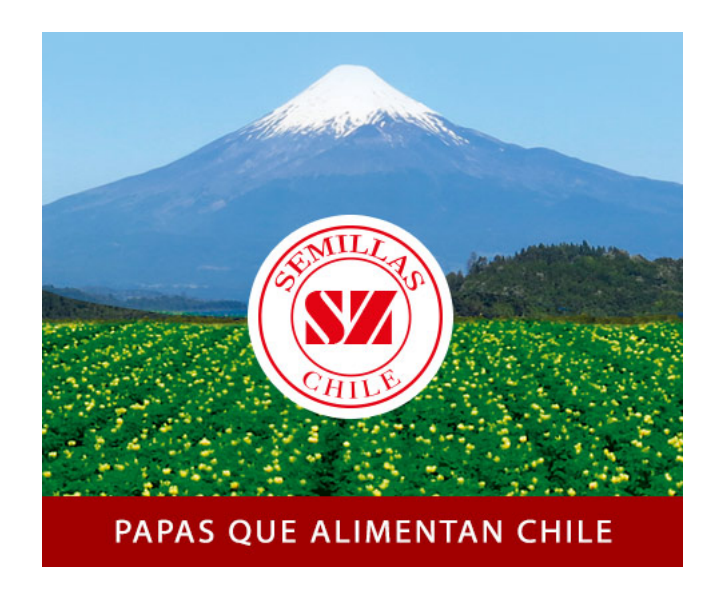

Figura 1.2: Logo Semillas SZ

Semillas SZ se encuentra en crecimiento y aspira a seguir creciendo. La empresa tiene por objetivo aumentar su producción de 2 000 hectáreas plantadas a 3 000 hectáreas para el año 2020. Para poder realizar este objetivo, le será necesario mejorar su gestión en diversas áreas, como en el de sus procesos logísticos y de distribución, sus estrategias de marketing, su manejo de información. En esta memoria, se busca ayudar a la empresa a mejorar su gestión de información en el ámbito de la gestión de predios y huertos, y en su gestión comercial en cuanto a la identificación y clasificación de su banco de clientes y registro de transacciones e historial con ellos.

#### <span id="page-20-1"></span>1.2.1. Proceso productivo de Semillas SZ

El ciclo de vida para las variedades de Semillas SZ comienza con la llegada del material genético desde Holanda. Una vez en Chile y luego de un período de cuarentena en sus laboratorios, comienza el cultivo In Vitro y multiplicación en cámaras de crecimiento. Todo el proceso productivo está orientado a asegurar un 100 % de pureza varietal y ausencia de virosis en las fases de producción. Esta es la mejor garantía para obtener los rendimientos esperados. Después de estos procesos se presentan los informes al SAG y se procede a su comercialización manteniendo su propio banco de germoplasma de todas las variedades. En cada etapa del proceso productivo estrictas normas internas y controles de calidad aseguran altos estándares internacionales de pureza y sanidad, con fin de lograr semillas de alta calidad.[\[6\]](#page-70-7)

<span id="page-21-0"></span>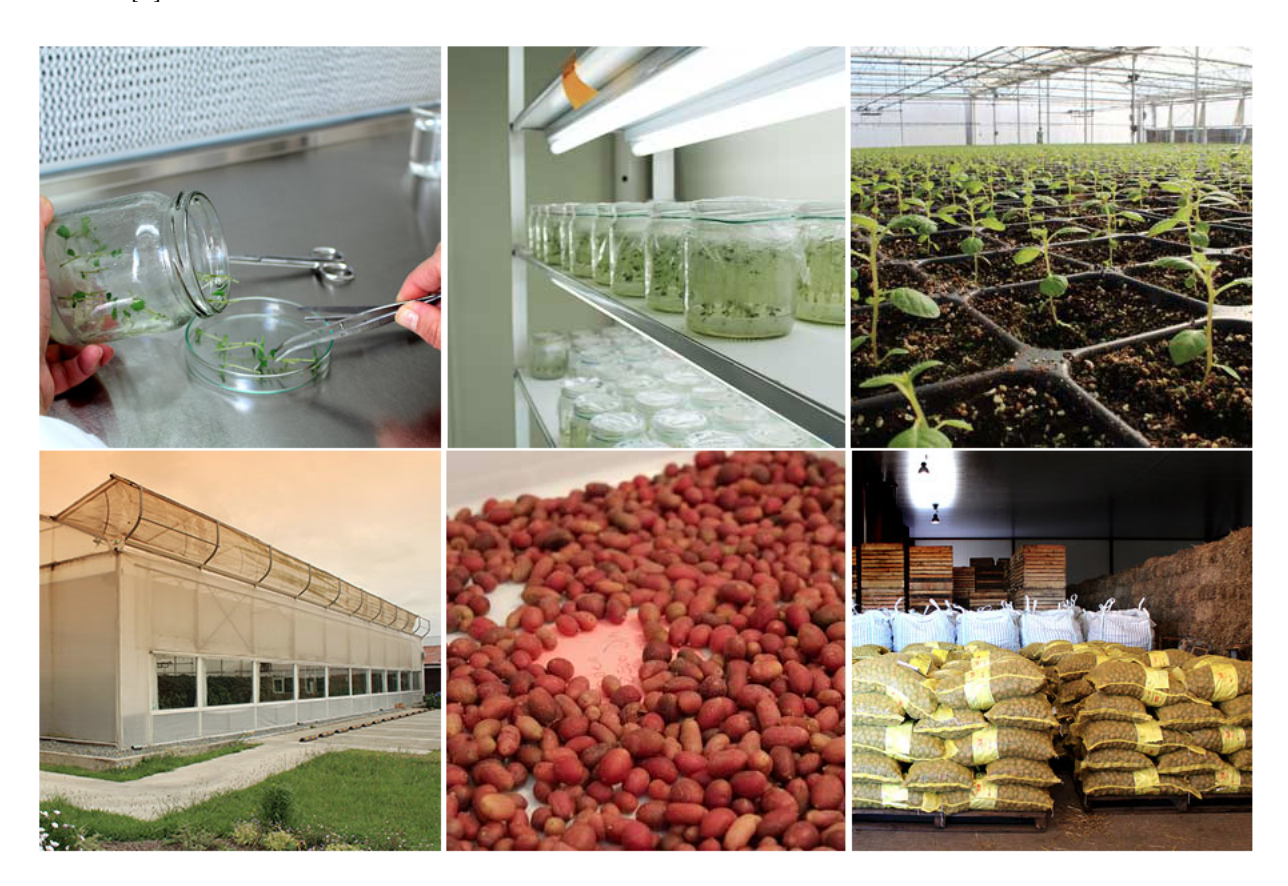

Figura 1.3: Proceso productivo Semillas SZ

## <span id="page-22-0"></span>Capítulo 2

## Descripción del proyecto

A continuación se presenta la misión y los objetivos para este trabajo de memoria.

### <span id="page-22-1"></span>2.1. Misión

Aportar un grano de arena al salvar al mundo del hambre.

## <span id="page-22-2"></span>2.2. Objetivo general

El objetivo de este trabajo consiste en diseñar, implementar y validar un sistema computacional de apoyo a la gestión específico para integrantes de la empresa agrónoma Semillas SZ, el cual esté orientado a la gestión de predios y cultivos (crops) y a la gestión comercial (markets), el cual conste con la capacidad de apoyar a la visualización dinámica y espacial de la información de la empresa.

## <span id="page-22-3"></span>2.3. Objetivos específicos

Debido a que el software se divide en secciones, los objetivos específicos se detallarán por separado a cada sección. Hay algunos objetivos que son transversales a todas las secciones del software, éstos se detallarán en los objetivos específicos de Crops and Markets.

#### <span id="page-22-4"></span>2.3.1. Crops and Markets

Como objetivos específicos de Crops and Markets, transversal a la sección que pertenezca, se busca:

- Diseñar, implementar y validar un sistema computacional el cual permita un mejor manejo de la información de la empresa agrónoma Semillas SZ, referente a su gestión de predios y plantaciones (crops), y de su gestión comercial (markets).
- Desarrollar un sistema el cual apoye a la visualización dinámica y espacial de la información de la empresa.
- El sistema a desarrollarse debe poder ser utilizado en diferentes tamaños y resoluciones de pantalla, en especial en dispositivos tablets y teléfonos celulares, con el fin de que la herramienta pueda ser utilizada en terreno por los usuarios.
- Permitir un fácil ingreso, edición y borrado de información a la base de datos del sistema, mediante interfaces de usuario intuitivas.
- Desarrollar un sistema el cual tenga la propiedad de ser escalable, con finalidad de poder ser ampliado por futuros desarrolladores.
- Desarrollar un sistema seguro y confiable, el cual permita manejar información privada y sensible de la empresa.
- El sistema debe permitir la exportación de la información en la base de datos a formatos estándares como .xlsx.

#### <span id="page-23-0"></span>2.3.2. Crops

Diseñar e implementar un sistema orientado a la gestión de predios y plantaciones el cual permita:

- Identificar y clasificar los diferentes predios y zonas de cultivo.
- Llevar y mantener un registro digital de información respecto de las plantaciones realizadas por Semillas SZ.

#### <span id="page-23-1"></span>2.3.3. Markets

Diseñar e implementar un sistema enfocado a la gestión comercial de Semillas SZ, orientado a la venta y al marketing, el cual permita:

- Identificar y clasificar a su banco de clientes, tanto actuales y pasados como potenciales.
- Llevar un registro de las reservas y ventas realizadas a los diferentes clientes de la empresa.

## <span id="page-23-2"></span>2.4. Resultados esperados

Para llevar a cabo los objetivos expuestos en esta memoria, los resultados que se esperan consisten en: un sistema seguro y escalable el cual que permita el almacenamiento y edición de datos respecto de predios, plantaciones, clientes actuales, clientes potenciales, y transacciones realizadas, en un formato digital. Además, el sistema debe constar de interfaces de usuario amigables, adaptable a diferentes resoluciones de pantalla, y que permita realizar visualizaciones dinámicas y espaciales de la información ingresada, junto con permitir el filtrar y clasificar esta información.

## <span id="page-24-0"></span>2.5. Alcances

Es importante mencionar, que con el objetivo que el trabajo a realizar cumpla con las limitaciones de tiempo correspondientes a una memoria de ingeniería, las áreas a trabajarse se acotan a los problemas previamente descritos de Crops y Markets, y extendiéndose también a la gestión de contactos relacionados y exportación de documentos a formatos estándares, pero dejando fuera de los alcances interacciones con otras áreas del rubro tales como: bodegaje, contabilidad, trabajo de laboratorio e invernaderos, gestión logística, entre otros.

## <span id="page-24-1"></span>2.6. Recursos Online de la Memoria

La solución final descrita a lo largo del informe, su documentación y todo el código asociado a ésta, puede encontrarse en las siguientes direcciones web:

- <http://crops-and-markets.herokuapp.com/>: éste es un servidor de producción de la aplicación desarrollada, donde el usuario puede experimentar con la misma. Nota: Debido a que la aplicación maneja información sensible de Semillas SZ, el sitio está protegido por un login de usuario.
- <https://github.com/bkupfer/crops-markets>: repositorio en Github donde se puede encontrar todo el código e historia del desarrollo de esta aplicación.

## <span id="page-25-0"></span>Capítulo 3

## Funcionamiento de la Solución

En este capítulo se explicará desde un punto de vista técnico cómo instalar, ejecutar, y cómo funciona la aplicación desarrollada.

## <span id="page-25-1"></span>3.1. Instalación del software

Para poder instalar y correr la aplicación, es necesario como paso previo el instalar las dependencias utilizadas por el sistema en la máquina donde se desee ejecutar.

Primero que todo, la máquina debe tener entorno de trabajo Python 2.7 instalado.

Adicional a esto, se debe instalar pip, que es un sistema de gestión de paquetes utilizado para instalar y administrar paquetes de software escritos en Python. Muchos paquetes pueden ser encontrados en el Python Package Index (PyPI)[\[27\]](#page-72-0). Python 2.7.9 y posteriores (en la serie python2) y Python 3.4 y posteriores incluyen pip (pip3 para Phyton3) por defecto. pip es un acrónimo recursivo que se puede interpretar como "Pip Installs Packages" o "Pip Installs Python".

En el caso de que la máquina en donde se desea instalar la aplicación esté utilizando un sistema operativo Microsoft Windows, será necesario instalar previamente Microsoft Visual  $C++$  Compiler, el cual puede ser descargado desde  ${\tt http://www.microsoft.com/en-us/}$  ${\tt http://www.microsoft.com/en-us/}$  ${\tt http://www.microsoft.com/en-us/}$ [download/confirmation.aspx?id=44266](http://www.microsoft.com/en-us/download/confirmation.aspx?id=44266). También se deberá instalar  $postgressQL$ , que puede ser descargado desde <http://www.postgresql.org/download/>.

Una vez teniendo pip instalado, se puede proceder a instalar todas las dependencias y requerimientos usando pip y el archivo requirements.txt incluido junto con el código fuente. Eso se realiza mediante utilizando la siguiente linea desde el terminal o cmd.

```
pip install -r requirements.txt
```
Una vez instaladas las dependencias, todo lo demás se realiza utilizando las magias de

Django y el código de la aplicación. Primero se deberá crear la base de datos y poblarla con la información inicial. Esto se realiza mediante las siguientes líneas.

```
1 $ python manage.py migrate
2 $ python manage . py loaddata crops_and_markets_app / fixtures /
      initial_data . json
3 $ python manage . py loaddata crops_and_markets_app / fixtures / regions .
      json
4 $ python manage . py loaddata crops_and_markets_app / fixtures / users . json
```
Finalmente, solo queda correr el servidor de la aplicación, esto se realiza mediante la siguiente línea que se muestra a continuación, reemplazando  $\epsilon$ **port>** por el puerto donde se desde correr la aplicación, normalmente 8000 o 9000 en ambientes locales.

\$ python manage.py runserver <port>

### <span id="page-26-0"></span>3.2. Diseño arquitectónico de la solución

La solución fue desarrollada en el framework Django y por ende se respetó el patrón de arquitectura propuesto e incentivado por el framework, Modelo-Vista-Controlador (MVC).

El modelo MVC, consiste en un modelo para separar la lógica de una aplicación agrupándola en clases u otras unidades modulares, de acuerdo con la responsabilidad que estos módulos cumplan dentro de un sistema.

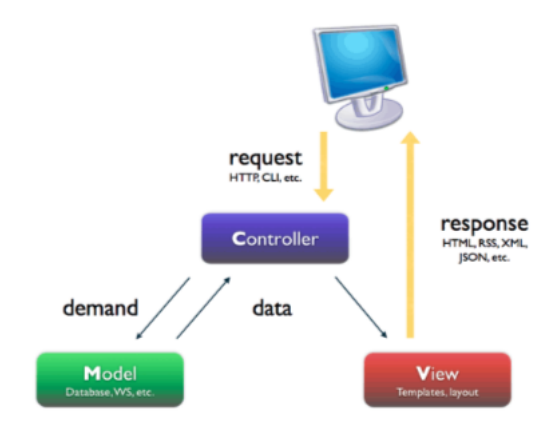

<span id="page-26-1"></span>Figura 3.1: Modelo MVC

- Modelo: el modelo corresponde las clases que contiene toda la lógica de negocio, que además se asocia directamente a cómo se almacena la información en la base de datos.
- Vista: las vistas corresponden a las interfaces y a las clases con las cuales interactuará el usuario, para el caso del desarrollo web, generalmente involucra el uso de HTML,

CSS y Javascript. Cabe destacar que la vista no ejecuta las acciones, sólo se encarga de recibirlas y enviarlas al último componente del modelo MVC, el controlador.

• Controlador: de acuerdo a lo recién expresado, el controlador es el encargado de coordinar uno o más modelos para ejecutar las acciones capturadas en la vista. El controlador es quien efectivamente procesa las acciones del sistema.

En Django, el nombre de las componentes del MVC son renombrados, lo cual puede ser motivo de confusión si no se está familiarizado con el modelo, llamando Vista a los Controladores y Templates a las Vistas, sin embrago, el patrón arquitectónico es el mismo.

### <span id="page-27-0"></span>3.3. Estructura del software

La estructura del código sigue la estructura estándar de una aplicación Django.

El software comprende de 82 archivos contenidos en 13 carpetas, sumando un tamaño total de 3,75 [MB].

En la carpeta principal de la aplicación se encontrará la base de datos en un archivo db.sqlite3, un archivo Python manage.py el cual contiene el \_\_main\_\_ de la aplicación, permitiéndonos manejar la aplicación mediante la ejecución de éste acompañado de diferentes argumentos. Se agregan también archivos para la configuración de la aplicación dentro del servidor (Procfile, runtime.txt), un archivo requirements.txt con las dependencias utilizadas por la aplicación y un archivo README.md para guiar al desarrollador sobre cómo instalar y ejecutar la aplicación.

El código de la aplicación se encuentra estructurado en dos grandes directorios, el primero llamado crops\_and\_markets en donde se encontrarán todos los archivos de configuración de la aplicación (configuración de la base de datos, manejo de urls, wsgi, etc.), y un segundo directorio llamado crops\_and\_markets\_app en donde se encuentra el funcionamiento de la aplicación misma. El código en crops\_and\_markets\_app se encuentra estructurado para cumplir con la arquitectura MVC descrita previamente.

Los modelos se encuentran todos en crops\_and\_markets\_app/models.py, archivo mediante el cual se genera y utiliza el modelo de base de datos.

Los controladores están en crops\_and\_markets\_app/views.py (recordamos nuevamente que Django los controladores son llamados vistas), que consiste en un archivo de una extensión de alrededor mil líneas de código. Dentro de éste archivo controladores se encuentran ordenados por sección de la aplicación, comenzando por los controladores para las páginas neutrales (el home y about del sitio, páginas de acceso (login y logout), exportación de documentos, etc.), luego los controladores para Crops, los controladores para Markets, y finalmente los controladores para la sección de Contactos relacionados. Todas las funciones dentro del archivo están ordenadas de manera alfabética haciendo fácil el navegar el archivo.

Para el uso de formularios, se creó un archivo auxiliar crops\_and\_markets\_app/forms.py, que concite de múltiples clases las cuales ayudan al manejo de los diferentes formularios utilizados dentro de views.py.

Las vistas (o templates) son múltiples archivos. html, los cuales se encuentran dentro de la directorio crops\_and\_markets\_app/templates. Este directorio se encuentra a su vez subdividido en subdirectorios los cuales separan las vistas según sección de la aplicación, de modo de así mantener ordenadas las vistas para una mejor escalabilidad.

Los documentos estáticos utilizados por las vistas, es decir archivos css, fonts, imágenes, js y json se encuentran en el directorio crops\_and\_markets\_app/static, directorio el cual se divide nuevamente en subdirectorios acorde al tipo de archivo estático o tecnología utilizada.

## <span id="page-28-0"></span>3.4. Modelo de datos

El modelo de relacional de datos utilizado es el siguiente:

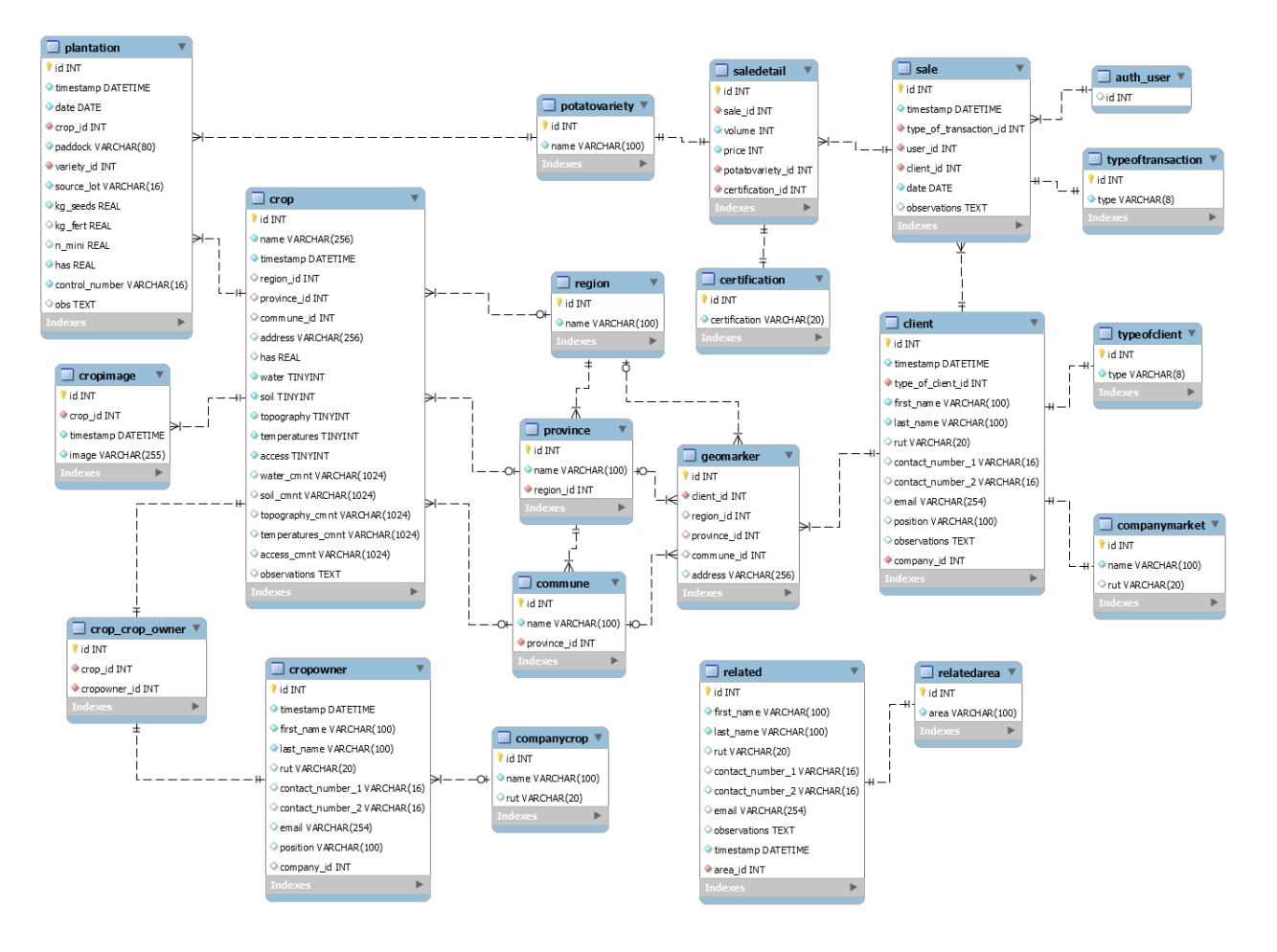

<span id="page-28-1"></span>Figura 3.2: Diagrama relacional de la base de datos

El poblado inicial de la base de datos se realiza mediante archivos .json, los cuales

incluyen información que utiliza el sistema para su funcionamiento, como por ejemplo, las regiones, provincias y comunas del país, variedades de papas trabajadas por Semillas SZ, tipos de transacciones, tipos de certificaciones, usuarios iniciales, entre otras entradas.

Estos archivos .json no incluyen la información actual de la empresa. Para incluir la información actualmente manejada por la empresa, será necesario un trabajo extra o de conversión a un formato estándar (como por ejemplo .json), o bien introducirla de manera manual al sistema.

### <span id="page-29-0"></span>3.5. Seguridad de software

Dado que la aplicación contendrá información la cual es potencialmente confidencial y sensible para la empresa, se tomaron esfuerzos para hacer de la aplicación una aplicación segura y minimizar el riesgo ante posibles ataques, tomando diferentes medidas de seguridad de software, entre las cuales que se incluyen:

- Implementación de mecanismos de Login y Logout.
- Encriptación de contraseñas utilizando hashing SHA-256 con sal criptográfica.
- Utilización de Tokens Cross-Site Request Forgery (csrf) en todas las entradas de datos.
- Expiración automatizada de sesiones de usuario.
- Mecanismos de protección contra sql-injection.
- Mecanismos de protección contra html-injection.
- Validación en el lado del servidor de las entradas de datos.
- Separación de privilegios para tipos de usuario.

Adicionalmente a esto, se realizaron pruebas de seguridad a la aplicación utilizando el software DjangoSCA Version 1.3, con finalidad de robustecer el análisis de seguridad.[\[28\]](#page-72-1)

## <span id="page-30-0"></span>Capítulo 4

## Solución desarrollada

A continuación se describirá la solución desarrollada desde un punto de vista de la usabilidad para el usuario, es decir, las vistas asociadas e interacciones humano-computador de la aplicación, junto con ir explicando el funcionamiento de estas.

## <span id="page-30-1"></span>4.1. Ingreso al sitio

Dado que el sistema contendrá información potencialmente sensible y privada de la empresa, como primera barrera, el contenido de la aplicación se ve protegida detrás de un login de usuario. Para ingresar al sitio, se debe ingresar a la url: [http://crops-and-markets.](http://crops-and-markets.herokuapp.com/) [herokuapp.com/](http://crops-and-markets.herokuapp.com/), en donde antes que todo se encontrará el login en donde se le solicitará al usuario sus credenciales de acceso al sitio.

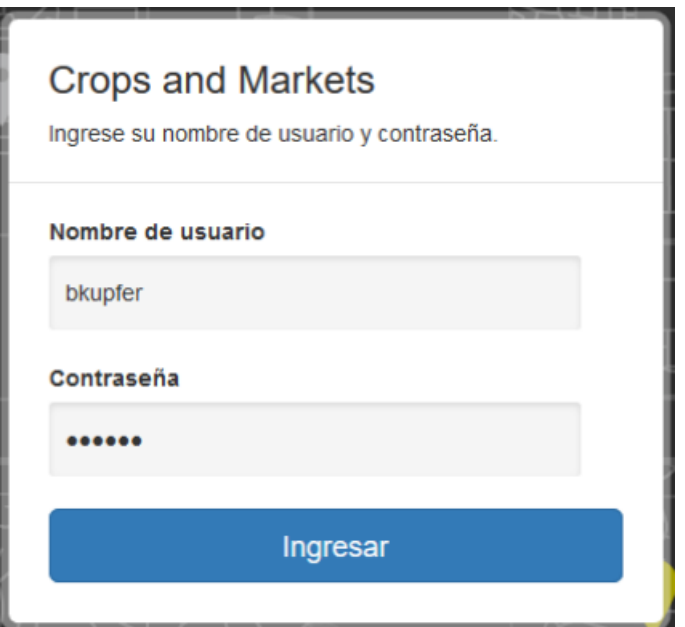

<span id="page-30-2"></span>Figura 4.1: Login sitio

En caso de ingresar erróneamente las credenciales, es decir, la combinación de nombre de usuario y contraseña no se encuentran dentro de la base de datos, se le notificará al usuario de esta situación en la misma vista y se le permitirá reingresar los datos.

#### <span id="page-31-0"></span>4.1.1. Ingreso no autorizado al sistema

Si se intenta ingresar a alguna página del sitio mediante manipulación de la url, sin haber iniciado una sesión en el sistema, este redirigirá al usuario no logreado a una página de Acceso denegado, notificando de la situación y posteriormente redirigiendo al usuario no logeado al login.

<span id="page-31-2"></span>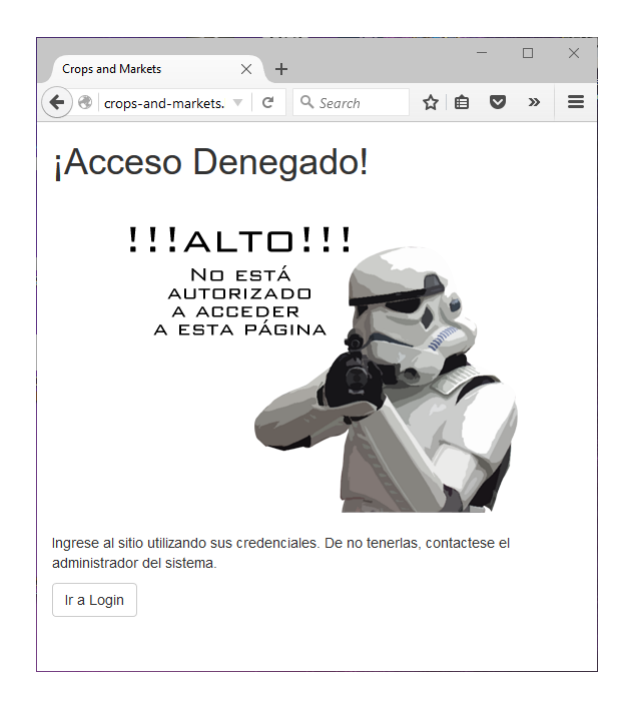

Figura 4.2: Acceso denegado

Por motivos de seguridad, las sesiones de usuario expiran al pasar 60 minutos sin actividad, lo cual significa que pasado ese tiempo, se le solicitará al usuario reingresar sus credenciales.

El usuario también puede pedirle al sistema destruir la sesión, mediante un botón de Logout que se encuentra en el menú de navegación principal de la aplicación.

#### <span id="page-31-1"></span>4.1.2. Registro de nuevo usuario

Para registrar a un usuario nuevo en el sistema, se debe ingresar al sitio de administrador de la aplicación, lo cual se hace desde la url [http://crops-and-markets.herokuapp.com/](http://crops-and-markets.herokuapp.com/admin) [admin](http://crops-and-markets.herokuapp.com/admin), en donde se solicitarán las credenciales de usuario administrador, es decir, no cualquier usuario registrado en el sistema puede agregar nuevos usuarios. Posterior a este login especial, se permitirá el registrar las credenciales del nuevo usuario en la base de datos del sistema, al cual se le podrán asignar diferentes niveles de permisos, puede ser un usuario administrador o un usuario tipo 'usuario' del sistema.

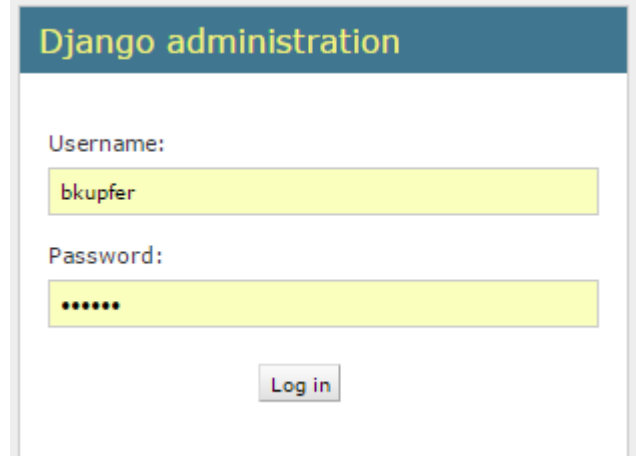

<span id="page-32-1"></span>Figura 4.3: Acceso sitio administrador

Desde este mismo sitio, es posible también el eliminar usuarios del sistema o cambiar privilegios a usuarios existentes.

El sitio de administrador también tiene otras funcionalidades, las cuales incluyen básicamente todo lo que es manipulación manual de los datos de la base de datos.

## <span id="page-32-0"></span>4.2. Crops and Markets

Una vez ingresado al sitio, se tiene acceso a los diferentes módulos, vistas y funcionalidades del sistema, las cuales pueden ser navegadas de manera sencilla y "responsive" por medio de una barra de navegación la cual se sitúa al costado izquierdo de la pantalla.

En la imagen mostrada a continuación se muestra la vista del home o de bienvenida al sistema, en donde se puede apreciar la barra de navegación.

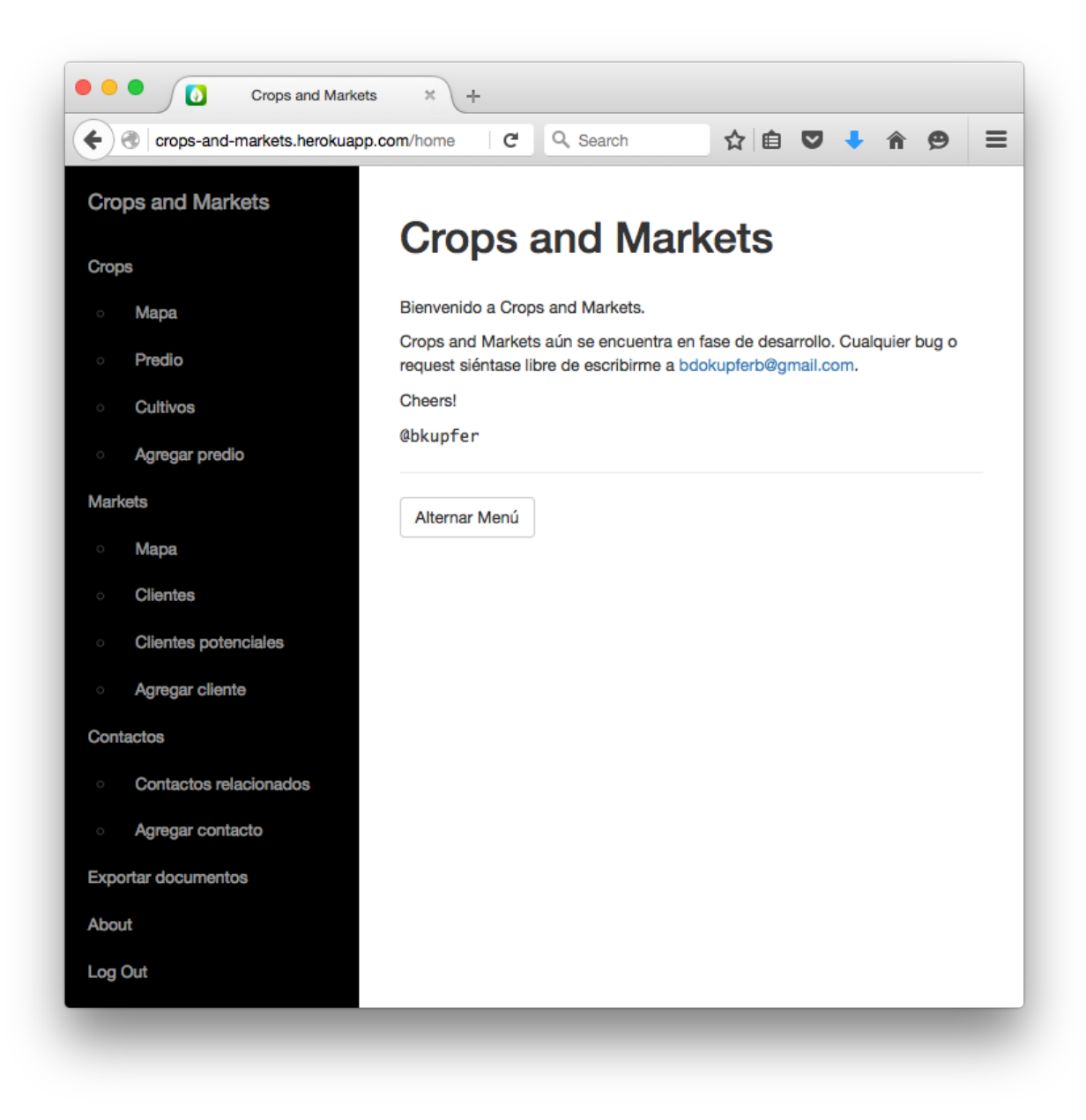

Figura 4.4: Home de Crops and Markets

<span id="page-33-0"></span>El sitio fue desarrollado nativamente utilizando tecnologías responsive, lo cual quiere decir que se adapta a los diferentes tamaños y resoluciones de pantalla, permitiendo así su utilización desde tanto equipos de escritorio como de dispositivos tablets o móviles.

A continuación se muestra cómo se visualiza el sitio desde un dispositivo móvil. Contrastando la vista del sitio con la barra de navegación oculta y visible.

El botón de "Alternar Menú" oculta o muestra la barra de navegación.

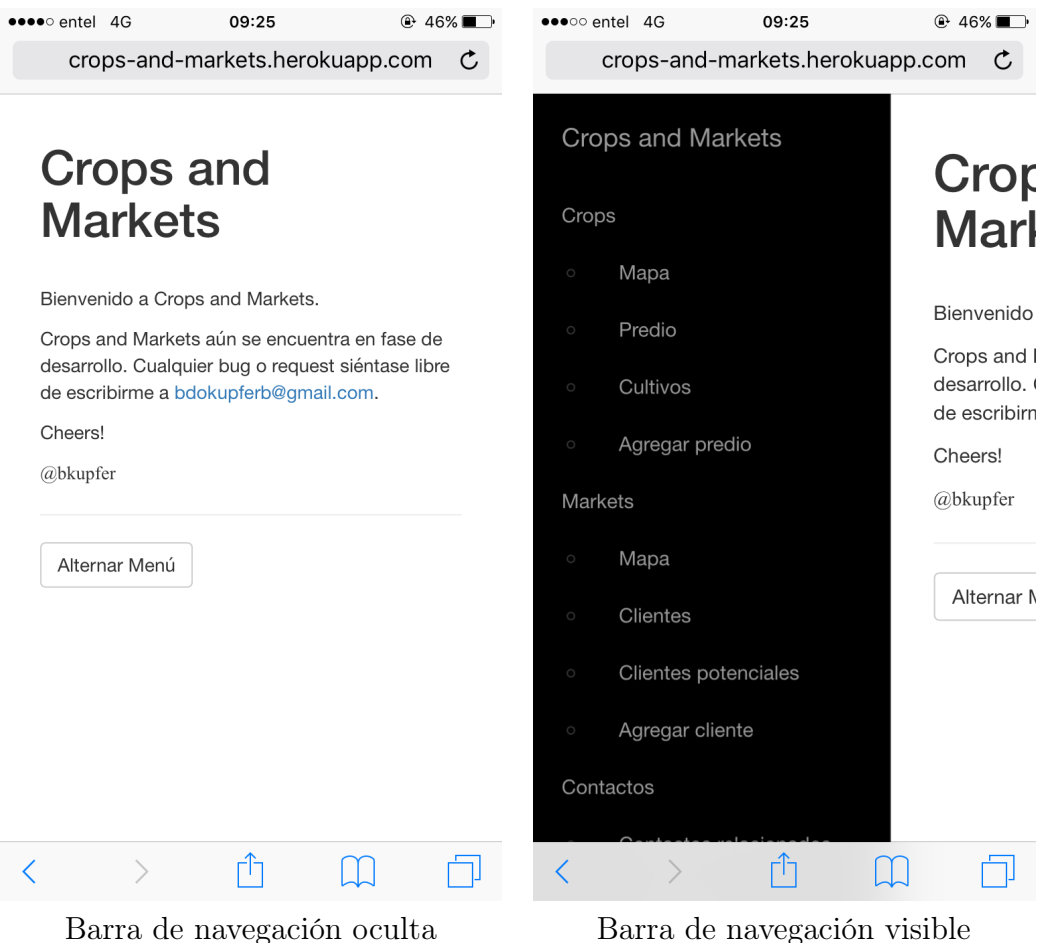

<span id="page-34-1"></span>Tabla 4.1: Uso desde dispositivo móvil

### <span id="page-34-0"></span>4.2.1. Barra de navegación

La barra de navegación del sitio se puede ocultar para así poder utilizar mejor el espacio de la pantalla, esto es de especial relevancia a la hora de utilizar la aplicación desde un dispositivo que consta de un tamaño de pantalla pequeño.

La barra de navegación permite al usuario navegar por las diferentes secciones del sitio;

- Crops: Nos lleva a la sección de Crops de la aplicación, es decir, a la parte del sitio que está orientada a la gestión de predios y huertos.
- Markets: Nos lleva a la sección de Markets de la aplicación, es decir, a la parte del sitio que está orientada a la gestión comercial de la empresa.
- Contactos: Este es un módulo el cual permite acceder a información respecto de contactos relacionados, los cuales son contactos de interés para la empresa los cuales no caen necesariamente dentro de la categoría ni de Crops ni de Markets.
- Exportar documentos: Redirige a una vista desde la cual se puede exportar información de la base de datos a un formato estándar .xlsx.
- About: Lleva a una vista de Acerca de del sitio.

• Log Out: Destruye la sesión activa del usuario, de tal manera que si se desea volver a entrar al sitio, el usuario tendrá que volver a ingresar sus credenciales en el login de la aplicación. Redirige al login de la aplicación.

### <span id="page-35-0"></span>4.2.2. Entradas de datos

El sistema consta con tres tipos de entradas de datos, primaras, secundarias y complementarias.

- 1. Entradas de datos primarias: Estas entradas son las que permiten ingresar un nuevo registro a la base de datos, como es el caso de registrar un nuevo predio, una plantación, un cliente o una transacción. Estas entradas consisten en formularios dinámicos, los cuales se van adaptando a la información que se requiere a medida que se completan los campos, junto con validar que los datos ingresados por el usuario contengan valores válidos y que no hayan campos obligatorios vacíos, campos los cuales son señalados utilizando un asterisco (\*) de color rojo. En caso de que un formulario contenga errores, se le notifica al usuario de modo que pueda corregir los errores e ingresar la información al sistema de manera exitosa. Una vez realizada la inserción de la información en la base de datos, se le notifica al usuario del éxito de esta operación.
- 2. Entradas de datos secundarias: Estas entradas corresponden a campos de edición de registros previamente existentes en la base de datos. Estos se encuentran en las vistas donde se despliega el detalle de alguna información solicitada, y se agrega en la esquina superior derecha un botón verde de "Editar" el cual convierte la vista en un formulario similar a los formularios primarios, pero donde los campos que tenían ya un valor no nulo previamente ingresado, llenados por defecto con su valor original, de manera que el usuario pueda alterar el valor de algún campo o llenar los campos vacíos de una manera rápida e intuitiva, sin tener que reingresar toda la información. En estos formularios también se realiza validación de la información ingresada, notificándole al usuario en caso de éxito o error en la edición. En estos formularios también se ofrece la funcionalidad de eliminar un registro permanentemente de la base de datos, previo a una confirmación por parte del usuario.
- 3. Entradas de datos complementarias: Estas son entradas adicionales las cuales complementan la información de algún registro. Para el caso de esta aplicación, estas entradas permiten el ingreso de registros fotográficos, en donde se permite subir al servidor archivos de imágenes en diferentes formatos (.jpeg, .png, .bmp), pero van siempre asociados a un registro en particular.
# 4.3. Crops

La sección de Crops se utiliza para gestionar información respecto de los predios y las plantaciones realizadas por la empresa.

Las funcionalidades que se buscan suplir son:

- Registrar predios en el sistema.
- Almacenar información respecto de las características propias de cada predio.
- Clasificar los predios acorde a sus características.
- Identificar las diferentes plantaciones realizadas en cada predio.
- Visualizar geográficamente la posición de los predios.
- Permitir ingresar observaciones y registros fotográficos.
- Permitir editar la información ingresada.

Para realizar estas acciones, la sección de Crops se subdivido en cuatro categorías principales, las cuales son; Mapa, Predios, Cultivos y Agregar predio, las cuales interactúan entre ellas a medida que el usuario va navegando e ingresando información, cumpliendo con los objetivos requeridos.

### 4.3.1. Información a almacenar

Respecto de la información que se busca almacenar respecto de los predios, es información bastante específica sobre las cualidades del terreno, características las cuales son necesarias conocer para así permitir al agricultor quien busca predio para su próxima cosecha el encontrar el predio con mayor potencial de rendimiento posible, junto con disminuir lo más posible su función de costo, manejando el nivel de riesgo en el cual se desea incurrir.

Para poder plantar papas en un terreno determinado, este debe cumplir con cinco características claves.

- 1. Agua: El terreno debe tener agua o acceso a agua, en alguna de sus formas (río, pozo, etc.).
- 2. Calidad de tierra: La calidad de la tierra debe ser apropiada para el cultivo de papas. Esto involucra una serie de otros factores, como por ejemplo, el que no debe haber habido plantaciones de papas en ese mismo lugar dentro de los últimos cuatro años. No debe haber una presencia muy elevada de humedad en la zona, entre diversos otros factores.
- 3. Topografía: La topografía del terreno debe permitir la plantación y cosecha de papas con facilidad. Si un terreno tiene mucha pendiente, implicaría que se deberá cosechar utilizando mano de obra en vez de con maquinaria, lo cual aumenta los costos.
- 4. Clima: El clima debe ser apropiado para las plantas. Hay lugares los cuales tienden a ser más helosos que otros, y eso es un problema para la cosecha. Si las temperaturas en un lugar son muy bajas, entonces las papas se congelan, mueren, y se pierde la cosecha.

5. Acceso: El terreno debe tener un acceso el cual permita el entrar con vehículos y maquinarias, de modo de poder trabajar en el terreno.

De estos problemas, algunos son más importantes que otros, por ejemplo, si un terreno tiene mal acceso, se puede invertir en construir o habilitar un acceso, pero involucra una inversión por parte de la empresa. Si un terreno no tiene agua, habría que invertir en construir un pozo o alguna alternativa, lo cual no es factible en todos los lugares, y de no ser posible tener agua para regar las papas, la cosecha estará destinada a la muerte. Es decir, el que el predio tenga agua es un atributo absolutamente crítico.

Adicionalmente a estas cinco características clave, se identifican otras características de interés, como es el caso de la cantidad de hectáreas que tiene cada predio, hay predios grandes y predios chicos. Este es un factor clave a considerar a la hora de tomar una decisión respecto de qué predio arrendar, teniendo en mente cuántas hectáreas se desean plantar. Otro factor importante es la distancia a la sucursal de Semillas SZ, en donde se tienen las bodegas, cámaras de frío, calibradoras, entre otros activos estáticos de la empresa, por lo cual, un terreno el cual está más cerca de Semillas SZ, tiende a reducir los costes de transporte para la empresa.

### 4.3.2. Clasificación de predios

Uno de los objetivos es poder clasificar los predios y poder distinguir de manera fácil y visual un predio "bueno" de un predio "malo". Para hacer esta segmentación, y debido a que la calidad de los predios no es tan binaria nos gustaría, a cada predio se le asigna una cantidad de estrellas (F) que varía en un rango de uno a cinco, dependiendo de si el predio cumple o no cumple con los diferentes atributos clave definidos previamente.

Debido a que hay atributos que son claramente más importantes que otros, por ejemplo, el agua es más importante que el acceso, a cada atributo se le asignó una ponderación, la cual fue determinada según la importancia que le asignaron agrónomos de Semillas SZ a estas características. Los valores de los pesos asignados a cada atributo pueden ser cambiados de manera sencilla en caso de que la práctica demuestre que los valores inicialmente dados necesitan una recalibración.

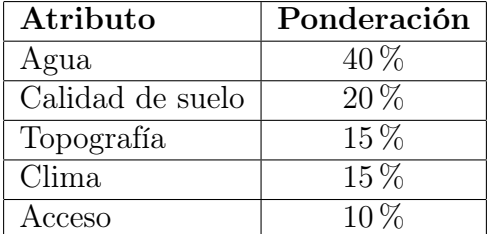

Actualmente, los atributos ponderan como se muestra en la siguiente tabla.

Tabla 4.2: Ponderaciones de los atributos de los predios

Finalmente, se determinó que un predio "bueno" es un predio el cual se le asignan cuatro

o más estrellas, y uno "malo" aquel que se le asignan tres o menos estrellas.

### 4.3.3. Mapa de predios

Esta sección de la aplicación permite visualizar geográficamente los diferentes predios registrados en el sistema, mediante la utilización de un mapa, sobre el cual se colocan marcadores en la posición geográfica de cada predio, junto con la posición actual del usuario (en el caso de que el usuario le de acceso a la aplicación para utilizar su ubicación), y la posición de Semillas SZ.

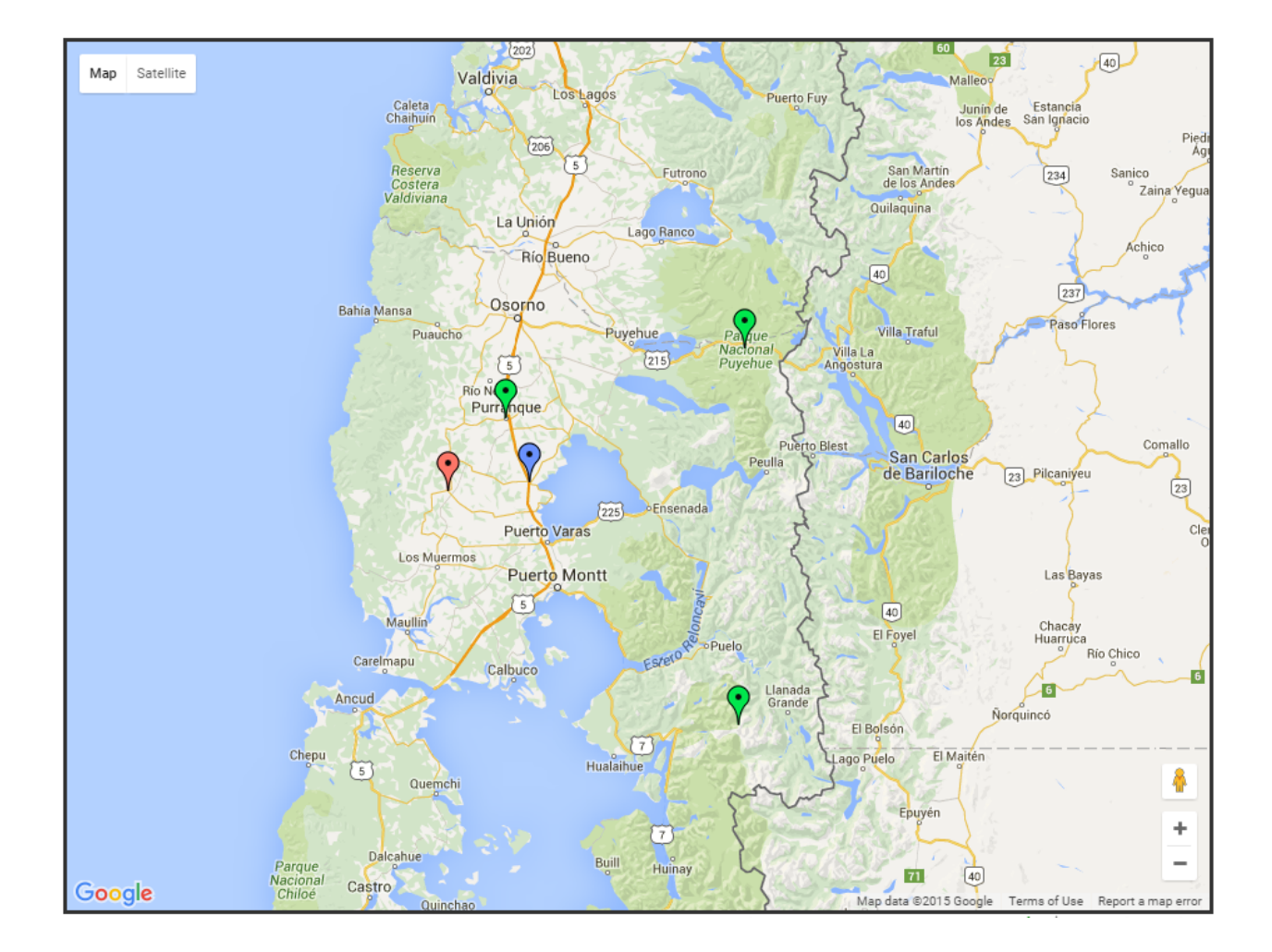

Figura 4.5: Mapa de predios

En el mapa se colocan marcadores de diferentes colores para simbolizar los diferentes elementos, la leyenda utilizada es la siguiente.

| Color   | Significado                        |
|---------|------------------------------------|
| Verde   | Predios con cuatro o más estrellas |
| Rojo    | Predios con tres o menos estrellas |
| Púrpura | Posición actual del usuario        |
| Azul    | Posición de Semillas SZ            |

Tabla 4.3: Leyenda mapa de predios

El usuario puede interactuar con el mapa por medio de cliquear los marcadores, lo cual hará que se despliegue una ventana dando un breve resumen de la información del predio, la cual incluye el nombre del predio, la distancia en kilómetros a Semillas SZ, el dueño, la dirección, y un botón el cual redirige a una vista con el detalle del predio.

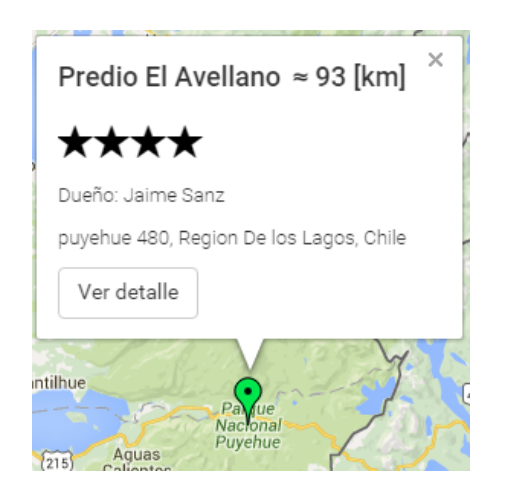

Figura 4.6: Ventana de detalle de marcador

Junto con las funcionalidades expuestas anteriormente, también se habilitaron múltiples otras funcionalidades propias de Google Maps, como es el hacer zoom in, zoom out, desplazarse a través del mapa arrastrando el mouse, cambiar la visualización del mapa de modo mapa a modo satélite (como se vería visto desde Google Earth), y se permite el uso de Google Street View para una perspectiva en primera persona de las rutas.

### 4.3.4. Tabla de Predios

Los predios ingresados al sistema también se pueden visualizar en un formato de tabla. Esto permite al usuario poder filtrar, ordenar y buscar los predios según diferentes parámetros de manera rápida y ordenada, dándole otra manera al usuario de buscar predios.

# Tabla de predios

| Mostrar 10<br>registros<br>$\checkmark$<br>Buscar:        |                       |                           |                       |                      |
|-----------------------------------------------------------|-----------------------|---------------------------|-----------------------|----------------------|
| <b>Predio</b>                                             | ▲<br>Propietario      | Región<br>÷               | ÷<br><b>Provincia</b> | ÷<br>Puntuación<br>÷ |
| El Avellano                                               | Jaime Sanz            | De los Lagos              | Osorno                | ****                 |
| Las Viscachas                                             | <b>Tomas Molina</b>   | De los Lagos              | No hay info           | *****                |
| Los Ciruelos                                              | Jaime Sanz            | De los Lagos              | Llanguihue            | **                   |
| <b>Los Maitenes</b>                                       | Jaime Sanz            | De los Lagos              | Osorno                | ****                 |
| Los Talentos                                              | Bernardo Kupfer       | Metropolitana de Santiago | Santiago              | ****                 |
| Mostrando registros del 1 al 5 de un total de 5 registros | Siguiente<br>Anterior |                           |                       |                      |

Figura 4.7: Tabla de predios

De querer ver el detalle de un predio en particular, se puede hacer click en el hipervínculo en el nombre del predio, y esto redirigirá a la vista del detalle para aquel predio.

### 4.3.5. Detalle predio

Al hacer click en "ver detalle" desde tanto el Mapa como desde la Tabla de Predios, el sistema redirige a una vista donde se muestra el detalle del predio.

Los detalles que se muestran en esta vista son información de contacto del dueño del predio, el detalle de las características claves, un resumen de las últimas plantaciones realizadas en aquel predio, información geográfica, y observaciones ingresadas por el usuario.

Respecto de la información del dueño, entre la información mostrada se encuentran los números de contactos y la dirección de correo electrónico. Se agregó la funcionalidad de que al hacer click en el número de contacto desde un dispositivo móvil, éste llamará automáticamente al número, facilitando así el llamar a un contacto determinado. Si esta acción se realiza desde un equipo de escritorio o tablet, la llamada se intentará hacer mediante Skype. Para el caso del correo electrónico, en todos los dispositivos se abrirá la aplicación para enviar correos electrónicos por defecto que tenga el sistema, permitiendo así enviar correos con facilidad.

Para facilitar la visualización espacial del predio que se está revisando, se agregó un botón de "Mostrar mapa", el cual abre una ventana (en la misma vista) que despliega un mapa mostrando con marcadores la posición del predio, del usuario, y de Semillas SZ. Esto es una versión simplificada del mapa general, en donde se solo se muestra un predio específico, sin dejar la vista del detalle. Al ingresar a la vista del detalle, este mapa comienza oculto, de manera que en dispositivos con menor capacidad de procesamiento no cause problemas. Además, el mapa no se descarga hasta que se le pide explícitamente al sitio que se muestre, ahorrando así ancho de banda, haciendo la aplicación más rápida.

También se permite ingresar a una sección de Registro fotográfico, en donde se lleva al usuario a una galería de imágenes (específica para el predio en cuestión) en donde se le permite al usuario ver y subir al servidor imágenes, de manera de tener un registro visual y fotográfico centralizado del predio.

En esta vista, además de desplegar la información, se permite la edición de la información, lo cual permite al usuario poder actualizar los datos del predio, que bien pueden ser dinámicos en el tiempo. A medida que se va cambiando la información de los factores claves del predio, la cantidad de estrellas asignadas a éste cambian acorde a la nueva información ingresada.

En caso de ser deseado, también se puede eliminar un predio de la base de datos. Antes de realizar esta operación irreversible el sistema muestra un diálogo en donde se le pide una confirmación de esta acción al usuario. Para que el botón de eliminar no se pase a llevar de manera accidental, éste solo es mostrado cuando se está en modo edición.

A continuación se muestra un ejemplo de esta vista.

# Predio El Avellano

 $[\star\star\star\star\star]$ 

### Contacto

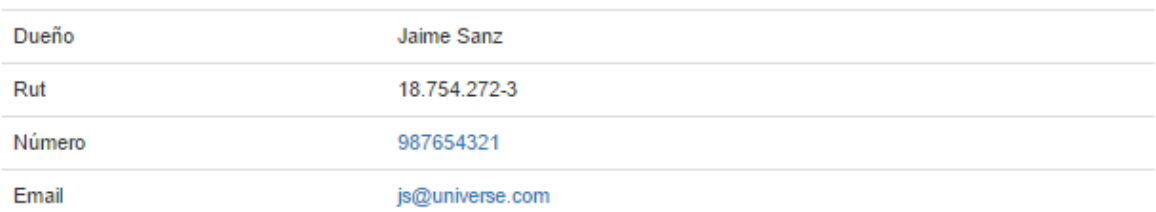

### Datos generales del predio

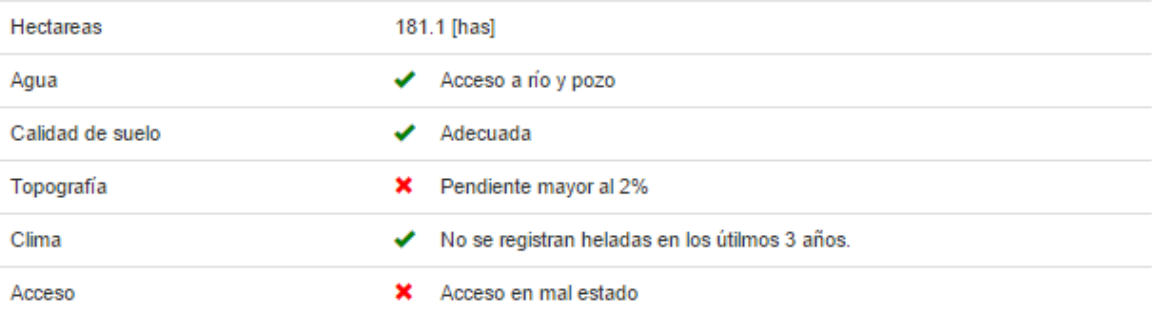

# Últimas plantaciones

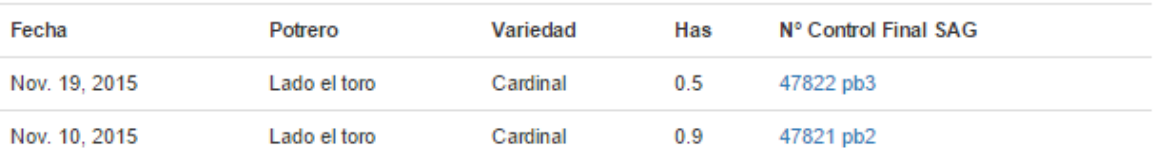

### Información geográfica

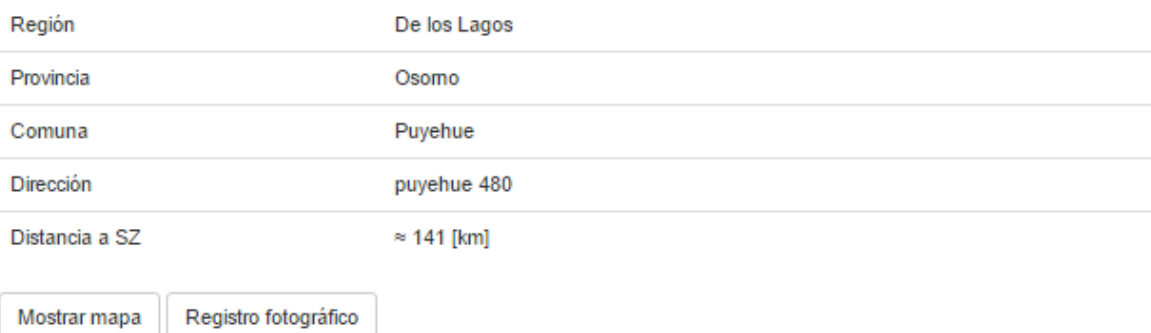

### Observaciones

Terreno con gran belleza escénica

Figura 4.8: Detalle predio

### 4.3.6. Tabla de Cultivos

Se implementó una vista la cual permite llevar un registro de todos los cultivos o plantaciones realizadas por Semillas SZ en los diferentes predios. Estas se muestran en un formato de tabla, en donde se pueden filtrar, ordenar, junto con pedir un detalle más completo de una plantación en particular, o redirigir al detalle de algún predio.

En esta tabla se muestra un resumen relevante de la información, permitiendo filtrar según predios, potreros o por variedad plantada, ordenar por cantidad de kilogramos de semillas utilizadas, hectáreas plantadas, o buscar según el número de control para los lotes.

| Cultivos<br>Mostrar   10<br>$\checkmark$                                                                   | registros    |               |                            | Buscar:     |                  |                                 |
|----------------------------------------------------------------------------------------------------|--------------|---------------|----------------------------|-------------|------------------|---------------------------------|
| Fecha<br>۸                                                                                                 | Predio<br>٠  | Potrero<br>٠  | Variedad <b>the Strutt</b> | Kg. Semilla | Has $\triangleq$ | Nº Control Final SAG<br>$\circ$ |
| Oct. 15, 2014                                                                                              | Los Maitenes | estacion exp. | Innovator                  | 100         | 0.018            | p 45130 pb2                     |
| Oct. 15, 2014                                                                                              | Los Maitenes | estacion exp. | <b>Desiree</b>             | 1850        | 0.6              | p 45138 pb2                     |
| Oct. 12, 2015                                                                                              | Los Maitenes | los pinos     | Asterix                    | 12200       | 2.5              | p 44712 c1                      |
| Nov. 10, 2015                                                                                              | El Avellano  | Lado el toro  | Cardinal                   | 3925        | 0.9              | 47821 pb2                       |
| Nov. 19, 2015                                                                                              | El Avellano  | Lado el toro  | Cardinal                   | 2124        | 0.5              | 47822 pb3                       |
| Anterior<br>Siguiente<br>Mostrando registros del 1 al 5 de un total de 5 registros<br>Registrar plantación |              |               |                            |             |                  |                                 |

Figura 4.9: Tabla de Cultivos

En esta misma vista, justo a continuación de la tabla, se agrega un botón "Registrar plantación" el cual redirige a otra vista (descrita más adelante) la cual permite el registrar nuevas plantaciones en la base de datos.

El detalle para una plantación se puede ver por medio de hacer click en el hipervínculo en su número de control, lo cual redirige a otra vista en donde se despliega la información solicitada, como la mostrada en la imagen a continuación. En esta vista también se permite el editar la información o borrar el registro de la base de datos.

# Detalle plantación

### Plantación nº 47821 pb2

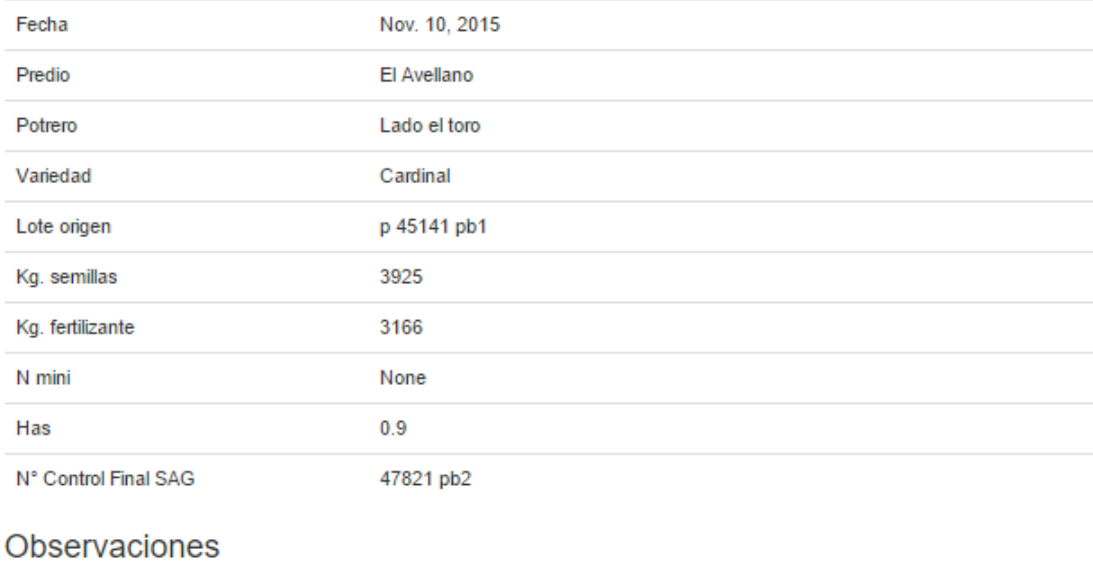

Figura 4.10: Detalle de plantación

### 4.3.7. Agregar predio

El formulario para agregar un nuevo predio es una entrada de datos primaria la cual se divide en las siguientes secciones.

#### 1. Información del predio:

Primero se le solicita al usuario ingresar información respecto del predio, tales como el nombre del predio y el propietario.

Para el caso del propietario, se mostrará una lista en la cual se le da a elegir dentro de la lista de todos los propietario previamente registrados en el sistema.

#### Información del predio

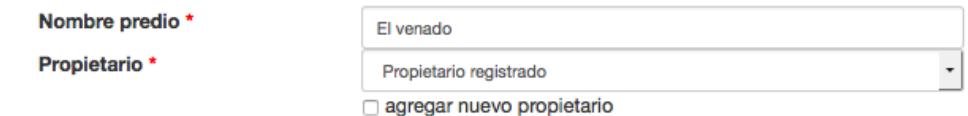

Figura 4.11: Agregar predio (1)

Ante el caso de que el dueño no esté registrado en el sistema, el usuario puede marcar el botón de "agregar nuevo propietario", en cuyo caso el formulario dinámicamente se amplía pidiendo ahora también información sobre el propietario.

### Información del predio

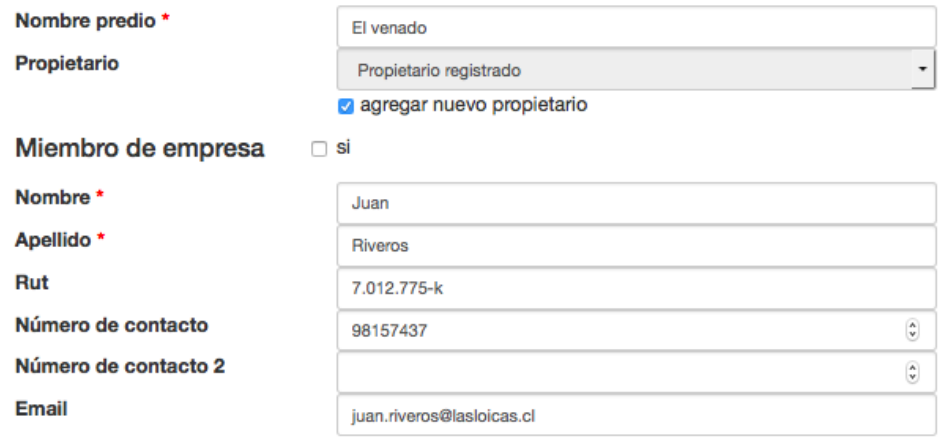

Figura 4.12: Agregar predio (2)

Aquí se pide información de la persona natural, pero ante el caso de que el propietario sea parte de un ente jurídico, se puede marcar el botón de "miembro empresa", el cual nuevamente amplía el formulario.

En este caso se muestra una lista de todos los entes jurídicos registrados en el sistema, y en el caso de que se requiera agregar uno nuevo, el formulario puede volver a crecer mediante marcar la opción "otra compañía", quedando el formulario como sigue.

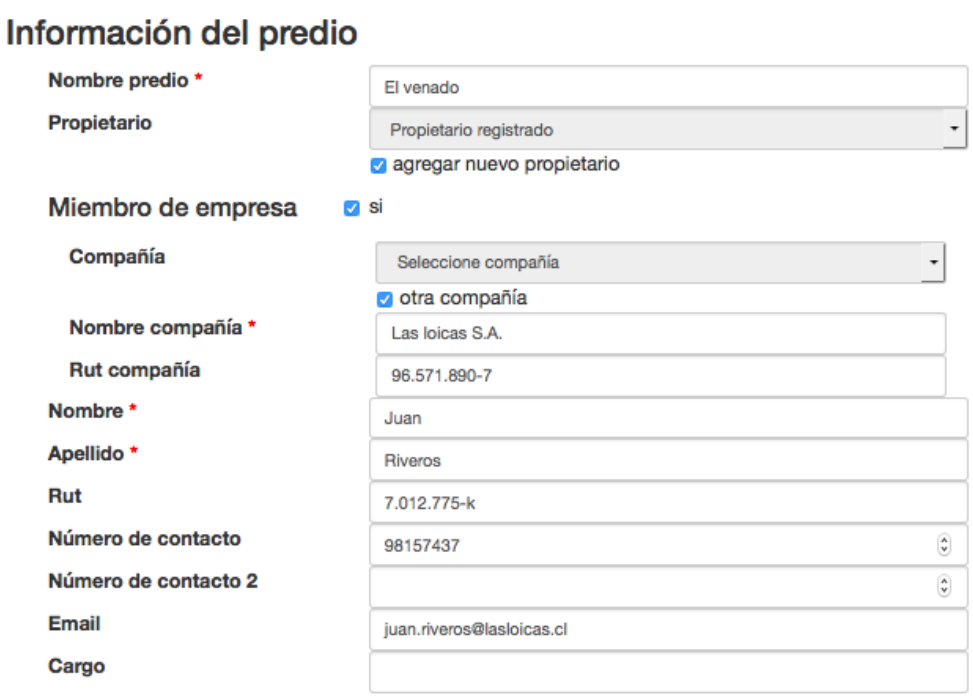

Figura 4.13: Agregar predio (3)

Para todos los rut ingresados, el sistema valida que el rut ingresado sea válido, y notifica al usuario en caso de no serlo. Lo mismo sucede para las direcciones de correo electrónico ingresadas.

### 2. Información geográfica:

Luego se le solicita al usuario que ingrese la información geográfica del terreno, esto es, la región, provincia, comuna y dirección del predio.

### Información geográfica

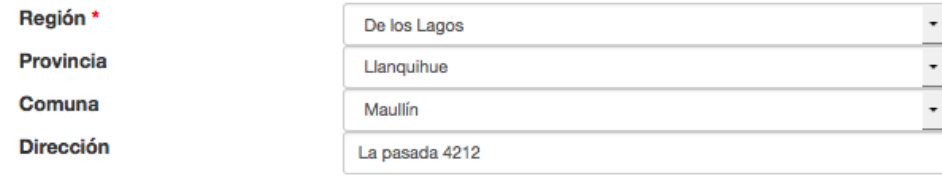

Figura 4.14: Agregar información geográfica

De estos campos, el único obligatorio es la región. Las provincias ofrecidas son aquellas provincias que pertenecen a la región seleccionada previamente, y las comunas las pertenecientes a la provincia seleccionada.

Con los datos ingresados, el sistema realiza un proceso de georeferenciación inversa, es decir, obtiene las coordenadas GPS a partir de una dirección. En un comienzo se le daba al usuario la opción de ingresar manualmente las coordenadas GPS, sin embargo, se decidió dejar esto fuera debido a solicitud del cliente.

### 3. Información del terreno:

Se le pide al usuario ingresar el número de hectáreas del predio y especificar si éste cumple con las características claves. Esto se hace marcando los checkbox en caso de que cumpla y dejándolos en blanco en caso de que no cumpla. Adicionalmente a esto se permite agregar un comentario a cada campo, con fin de lograr una descripción más completa del predio.

### Información del terreno

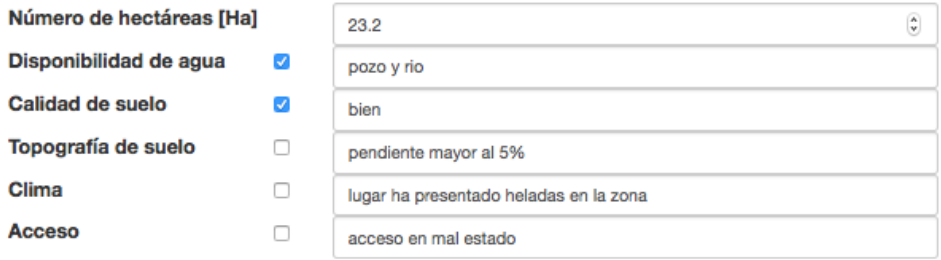

Figura 4.15: Agregar información del terreno

### 4. Observaciones

Finalmente hay un cuadro en donde el usuario puede de manera opcional agregar observaciones o comentarios. Luego de esto, está el botón de "Agregar" el cual intenta agregar la información ingresada a la base de datos.

### **Observaciones**

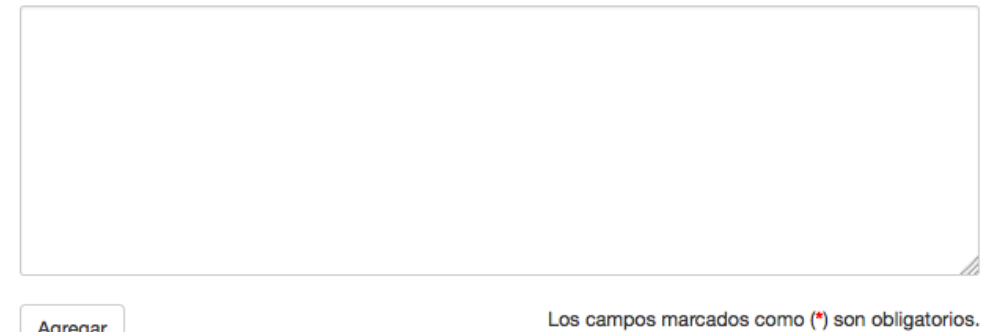

Agregar

Figura 4.16: Observaciones y Agregar

Una vez enviado el formulario, la aplicación verifica que todos los campos obligatorios hayan sido ingresados, y notifica al usuario del éxito o fracaso de la operación dependiendo del caso.

### 4.3.8. Agregar plantación

El siguiente formulario permite registrar una plantación en la base de datos del sistema, asociándolo a uno de los predios ya ingresados en el sistema.

# **Registrar cultivo**

### Información de cultivo

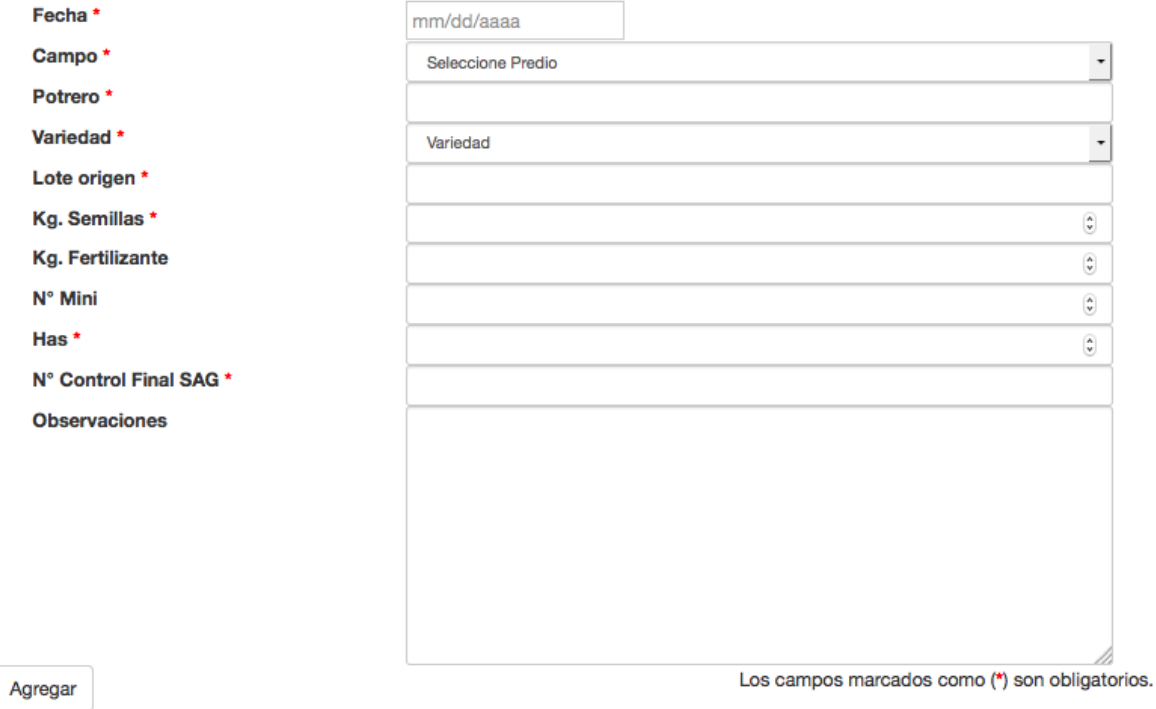

Figura 4.17: Agregar plantación

### 4.3.9. Registro fotográfico

Se agregó una sección la cual sirve para mantener una galería de imágenes de modo de poder tener un registro fotográfico de cada predio. A esta vista se accede desde el detalle de un predio y presionando el botón "Registro fotográfico".

Al hacer click en una de las imágenes de la galería, esta se mostrará en pantalla completa para una mejor visualización.

Como entrada de datos complementaria, se habilitó una entrada la cual permite subir imágenes en formatos .jpeg, .png y .bpm a la galería.

# Registro fotográfico

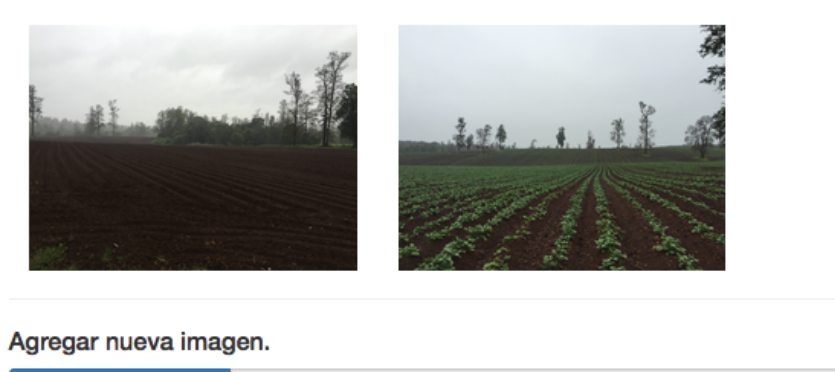

Seleccionar imagen... Subir

Figura 4.18: Registro fotográfico

Una vez subida la imagen al sistema, esta se almacena en la base de datos del sistema y se le notifica al usuario del éxito de esta operación.

# 4.4. Markets

La sección de Markets se utiliza para gestionar información respecto del banco de clientes de la empresa, es decir, los clientes actuales y clientes potenciales, junto con las transacciones realizadas a los clientes actuales, entendiendo por transacciones acuerdos de reserva o venta.

En específico, las funcionalidades que se buscan suplir son:

- Registrar a los clientes en el sistema.
- Registrar a los clientes potenciales en el sistema
- Almacenar información respecto de los clientes.
- Registrar transacciones realizadas a los clientes actuales.
- Manejar un historial de transacciones por cliente.
- Segmentar a los clientes según su tamaño.
- Visualizar geográficamente el banco de clientes.
- Permitir editar la información ingresada.
- Permitir convertir un cliente potencial en cliente actual.

Notar que los clientes pueden ser tanto una persona natural como una persona jurídica. En el caso de que el cliente sea parte de un ente jurídico, también es de interés el almacenar información referente a las características de éste.

Para cumplir con los requerimientos se dividió la sección de Markets en cuatro categorías principales, Mapa, Clientes actuales, Clientes potenciales y Agregar cliente. Al ir navegando por estas categorías se acceden a nuevas vistas, las cuales interactúan entre ellas, logrando cumplir con los objetivos requeridos.

### 4.4.1. Clasificación de los clientes

Los clientes actuales de la empresa se segmentaron en quintiles, denominados internamente como {XS, S, M, L, XL}, en función del volumen de compras que han realizado en un período de los últimos tres años respecto del volumen total vendido por Semillas SZ en el mismo período.

Para el caso de los entes jurídicos se realizó la misma segmentación utilizando los mismos criterios.

### 4.4.2. Mapa

Esta sección de la aplicación es conceptualmente similar al mapa de predios, permitiendo en este caso visualizar geográficamente el banco de clientes de la empresa, es decir, se visualizan tanto los clientes actuales como los clientes potenciales. Adicionalmente se señala la posición actual del usuario (en el caso de que el usuario le de acceso a la aplicación para utilizar su ubicación) y la posición de Semillas SZ.

Un ejemplo del mapa generado es el que se muestra a continuación.

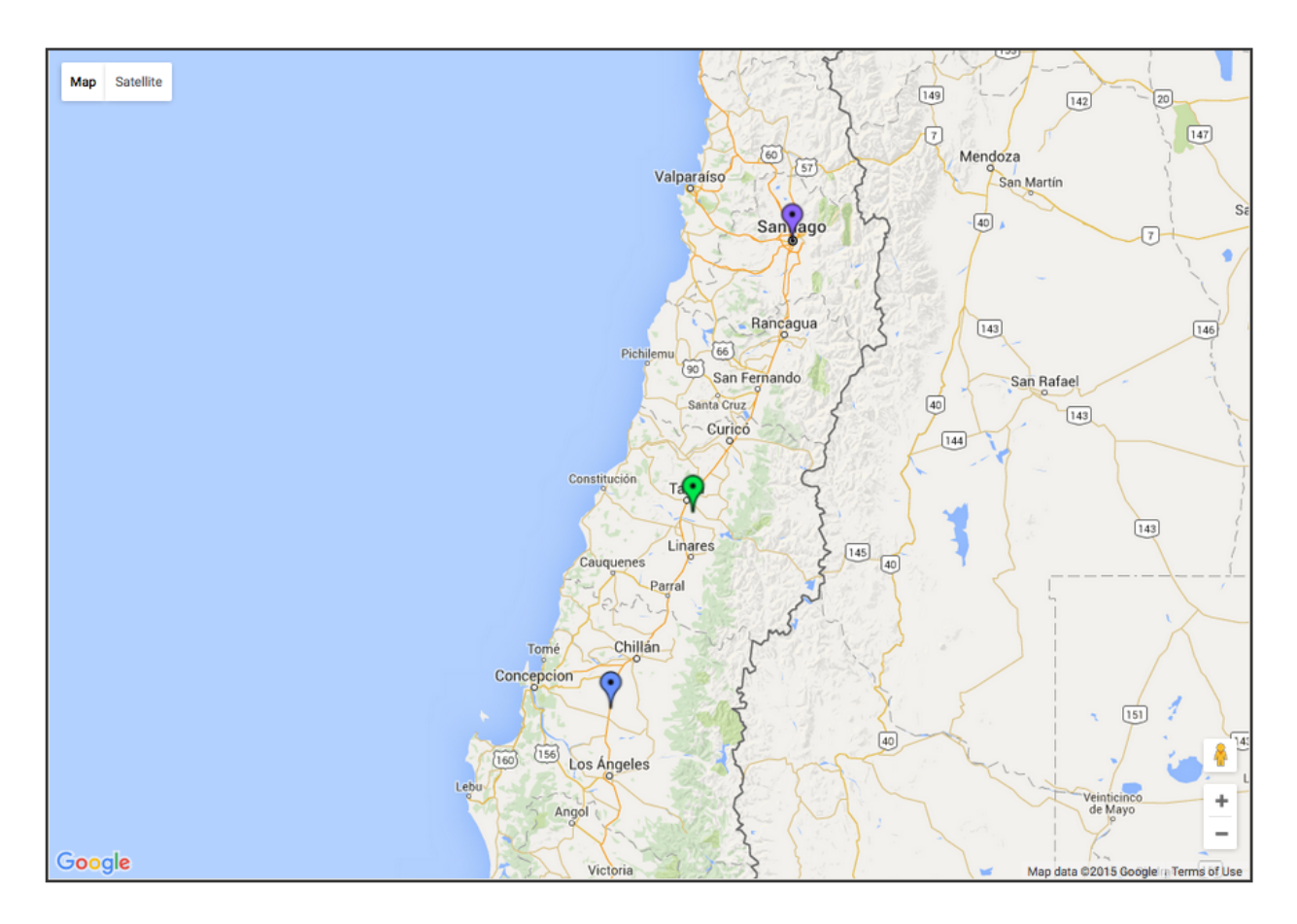

Figura 4.19: Mapa del banco de clientes

En el mapa se colocan marcadores de diferentes colores para simbolizar los diferentes elementos, la leyenda utilizada es la siguiente.

| Color   | Significado                 |
|---------|-----------------------------|
| Verde   | Cliente actual              |
| Azul    | Cliente potencial           |
| Púrpura | Posición actual del usuario |
| Café    | Posición de Semillas SZ     |

Tabla 4.4: Leyenda mapa del banco de clientes

Al igual que en el caso del mapa de predios, en este caso el usuario también puede interactuar con el mapa por medio de cliquear los marcadores, lo cual hará que se despliegue una ventana dando un breve resumen de la información del cliente, la cual incluye el nombre del cliente, su tamaño, la dirección y un botón el cual redirige a una vista con el detalle del cliente.

### 4.4.3. Tablas del Banco de clientes

Se implementaron dos vistas separadas para examinar el banco de clientes en formatos de tablas, una para los clientes actuales y otra para los clientes potenciales. Las tablas son accedidas desde los elementos de la barra de navegación Clientes y Clientes potenciales respectivamente.

Ambas tablas ofrecen las mismas funcionalidades de búsqueda, ordenamiento y filtrado. La tabla de clientes actuales muestra una columna adicional respecto a la tabla de clientes potenciales, que muestra el tamaño de los clientes.

En las tablas hay hipervínculos en tanto los clientes como en su compañía respectiva (en caso de pertenecer a una), las cuales redirigen al detalle. En caso de que el cliente sea una persona natural no perteneciente a una compañía, en la columna de "Compañía" se mostrará el valor "P.N." lo cual abrevia "Persona Natural".

A continuación se muestran ejemplos de ambas tablas.

Toble de elientes

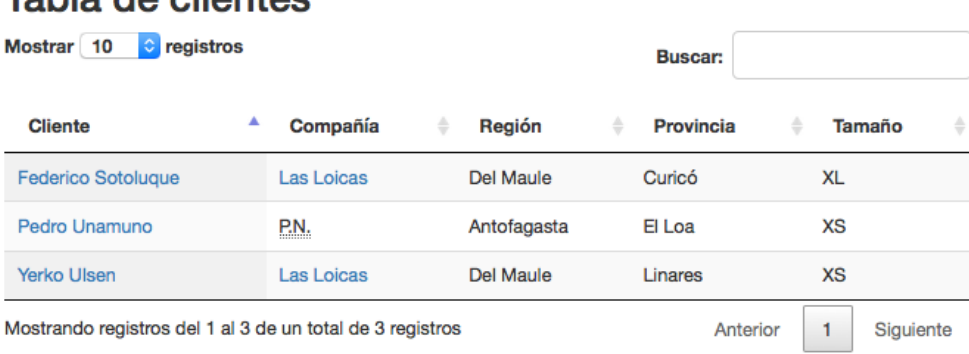

Información de tamaño referente a los últimos 3 años.

Figura 4.20: Tabla de clientes actuales

### Tabla de potenciales clientes

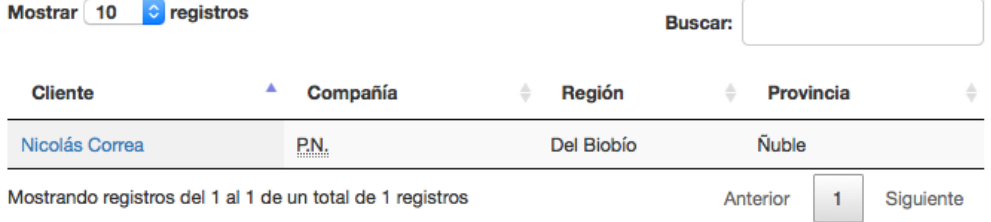

Figura 4.21: Tabla de clientes potenciales

### 4.4.4. Detalle del cliente

Al hacer click en "ver detalle" desde tanto el Mapa, desde la Tabla de Clientes o de la Tabla de clientes potenciales, el sistema redirige a una vista donde se muestra el detalle del cliente.

Los detalles que se muestran son información del contacto, información de la compañía (en caso de que corresponda), un resumen de la información comercial dentro de un período de los últimos tres años, información geográfica y las observaciones.

Para el caso de la información de contacto, se agregaron funcionalidades de discado rápido y correo rápido análogo a lo implementado para el caso del detalle de predios en Crops.

En caso de que el cliente sea miembro de una empresa, se muestran los datos generales de ésta, esto es, el nombre y el rut, junto con el cargo del cliente en particular dentro de dicha compañía. Se habilita un hipervínculo en el nombre de la compañía la cual redirige a una vista en donde se muestra la información del detalle para ésta.

La información comercial muestra un resumen de las ventas realizadas a aquel cliente dentro de los últimos tres años, mostrando los precios por kilo promedio y volumen promedio por venta, junto con las variedades vendidas y el porcentaje las cuales representan del total, permitiendo distinguir las variedades de interés del cliente.

A continuación se muestra un ejemplo del detalle para un cliente actual<sup>[1](#page-53-0)</sup>.

<span id="page-53-0"></span><sup>1</sup>Nota: Los datos mostrados en el ejemplo no corresponden a datos reales.

# Detalle Federico Sotoluque

### Información de contacto

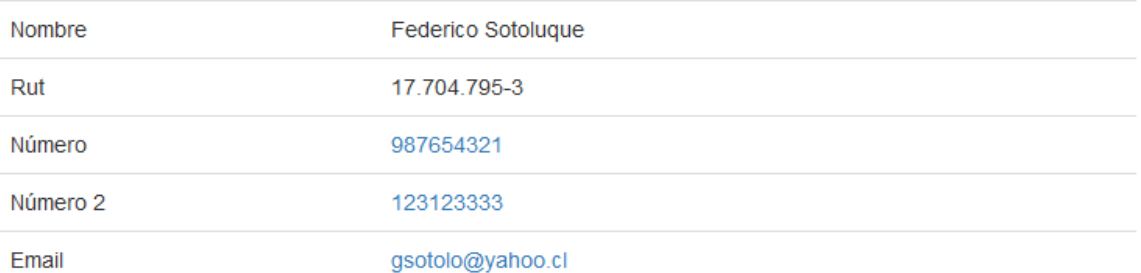

# Información de compañía

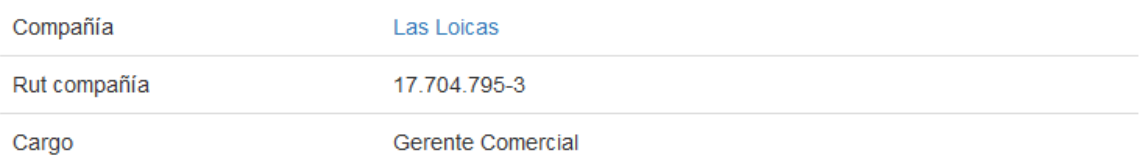

# Información comercial

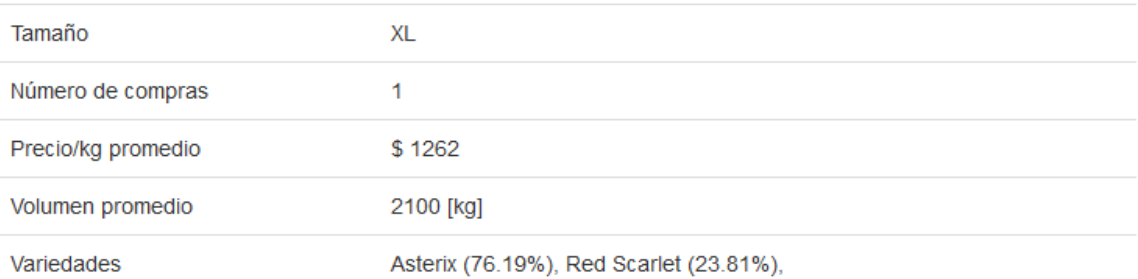

Registrar transacción

Información referente a los últimos 3 años.

# Información geográfica

Ver historial

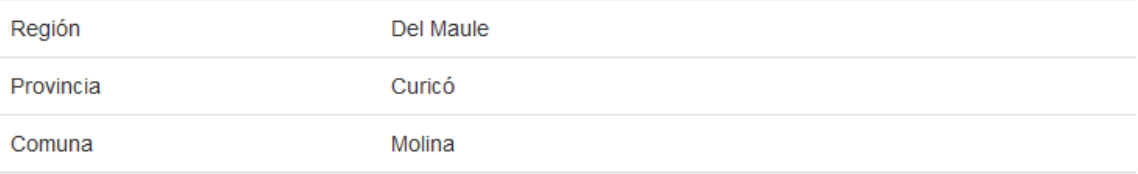

Dirección

Mostrar mapa

### **Observaciones**

Obs.

Para el caso del cliente potencial, no se muestran los detalles de información comercial, puesto que en este caso, no tendría sentido.

# Detalle Nicolás Correa

Editar

### Información de contacto

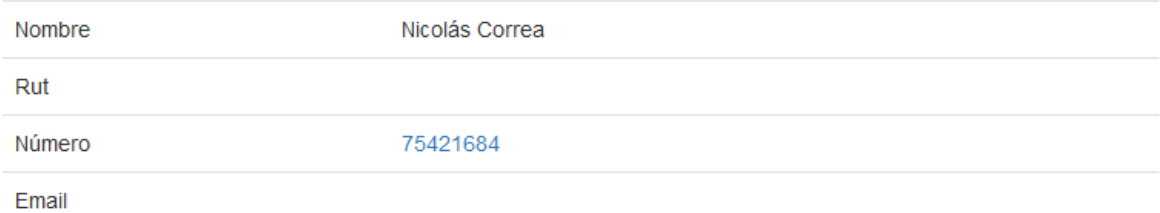

### Información de compañía

Persona natural

### Información geográfica

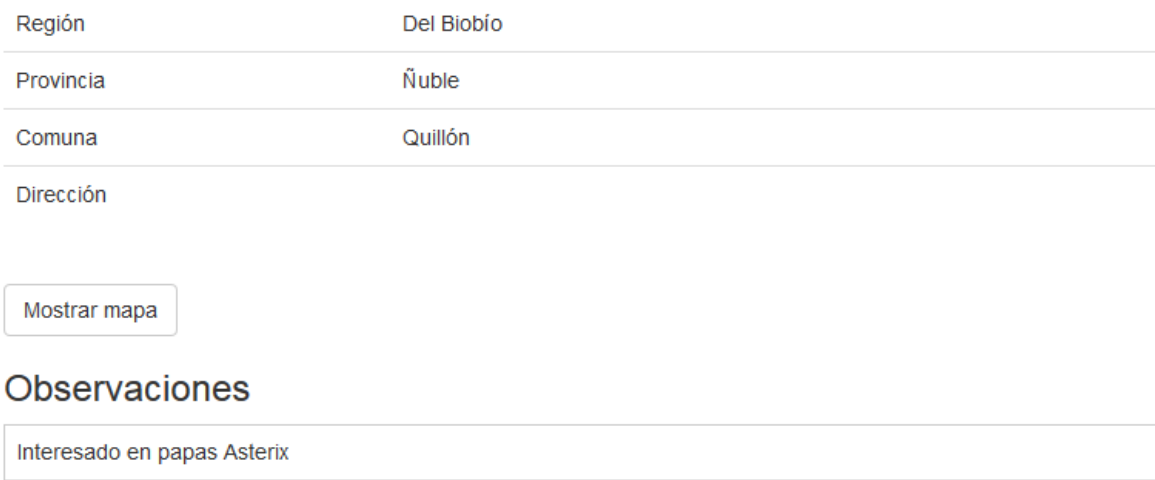

Figura 4.23: Detalle de cliente potencial

### 4.4.5. Detalle compañía

Para las compañías se creó una vista similar a la vista de los clientes, en donde la información comercial es el agregado de todos los clientes relacionados con aquella compañía.

Se agrega también una tabla donde se muestran todos los integrantes de la compañía junto con sus cargos, permitiendo redirigir a la vista del detalle de algún cliente en particular.

# **Detalle Las Loicas**

#### Editar

### Información general

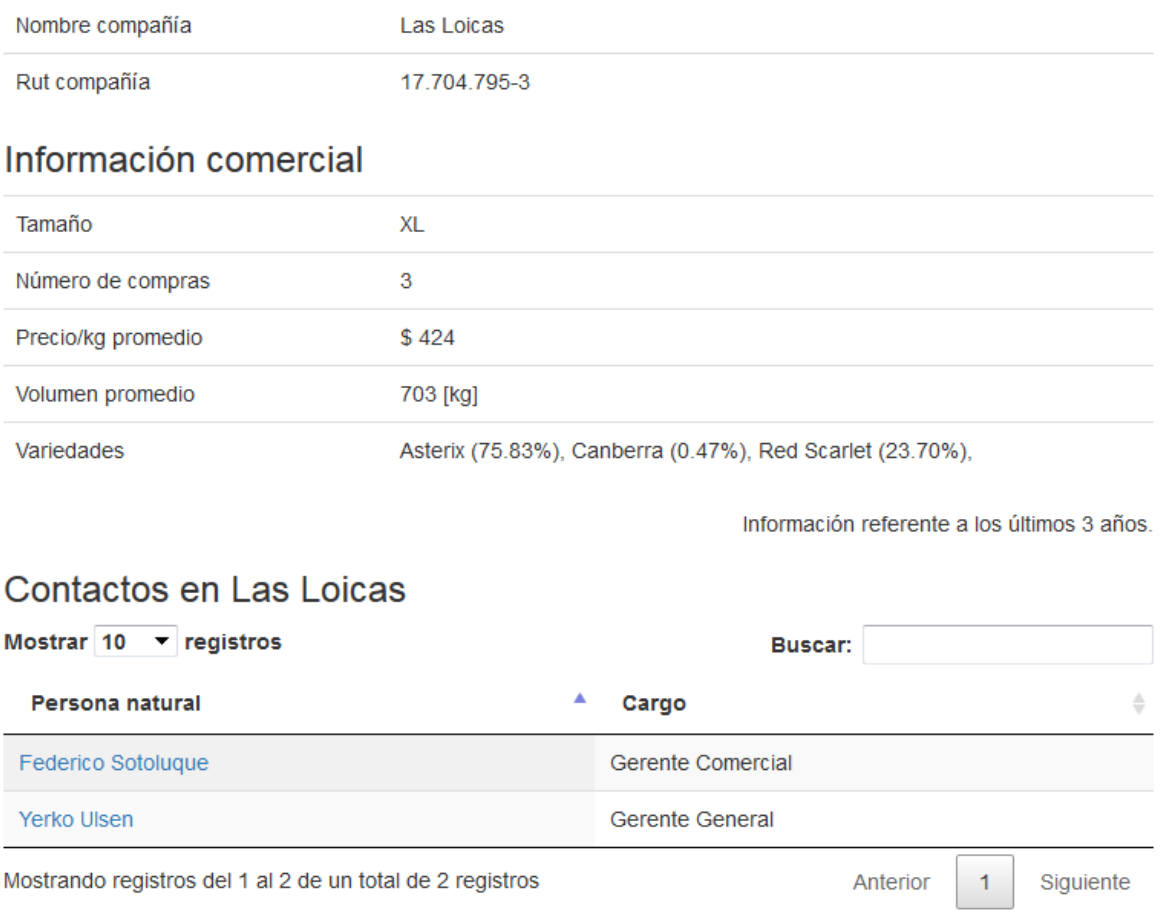

Figura 4.24: Detalle de compañía

# 4.4.6. Historial de transacciones

Se creó una vista en la cual se puede ver el registro histórico de las transacciones (reservas y ventas) para un cliente determinado, mostrando un resumen de cada transacción.

Se agregó un botón "Ocultar reservas" el cual oculta las reservas de la tabla, de modo de poder visualizar exclusivamente las ventas.

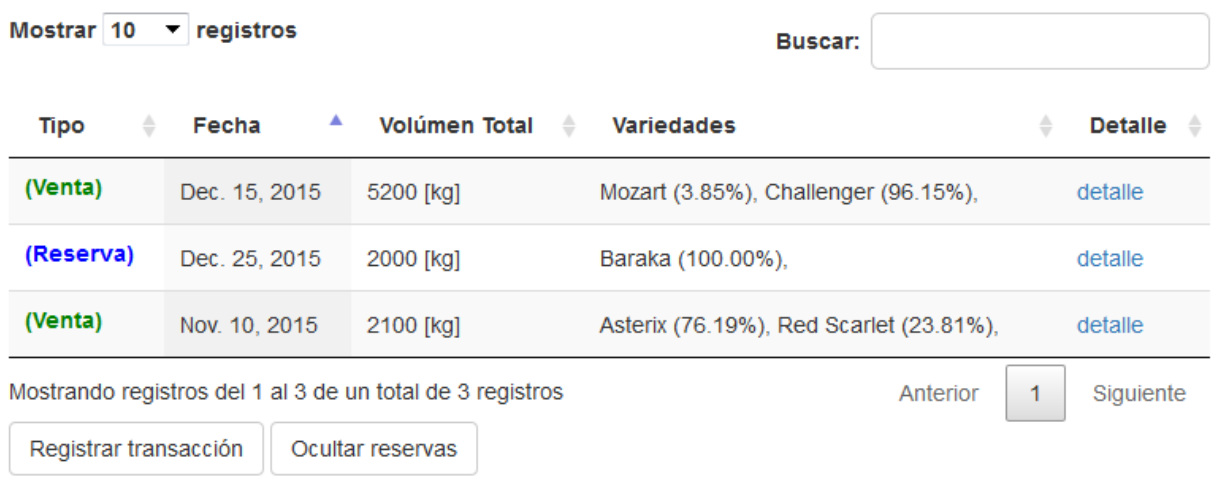

# Historial de ventas Federico Sotoluque

Figura 4.25: Historial de transacciones

Al presionar el hipervínculo de "detalle" para una transacción en particular, se redirige a una vista en donde se muestra el detalle para aquella transacción.

# Detalle venta #6

# Información de venta

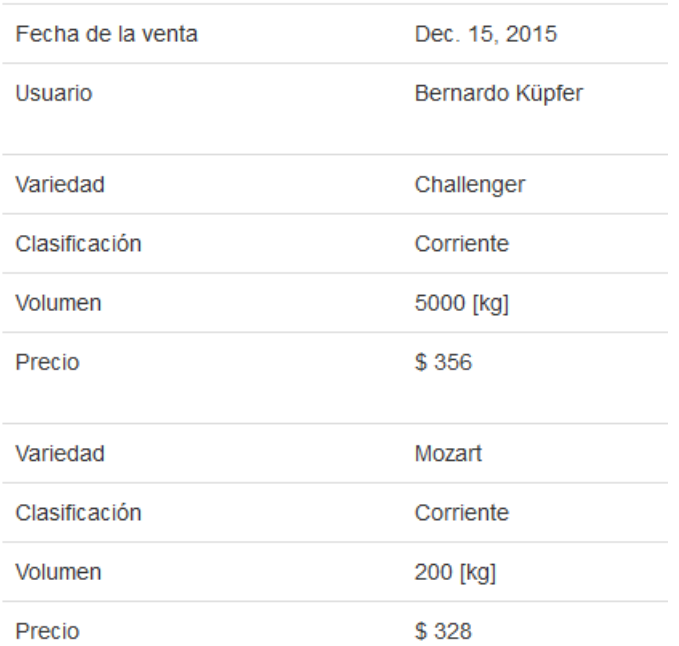

Figura 4.26: Detalle de transacción

## 4.4.7. Entrada de datos

Los clientes ingresados al sistema, independiente de si son actuales o potenciales, son ingresados utilizando la misma entrada de datos, en donde se especifica si el cliente el cual se está ingresando es de tipo actual o potencial. Dependiendo de este factor, el cómo se guarda el cliente en la base de datos. Se decidió realizar esta separación por motivos de orden y para así evitar confusiones durante el uso de la aplicación.

A continuación se muestra la vista para ingresar nuevos clientes al sistema.

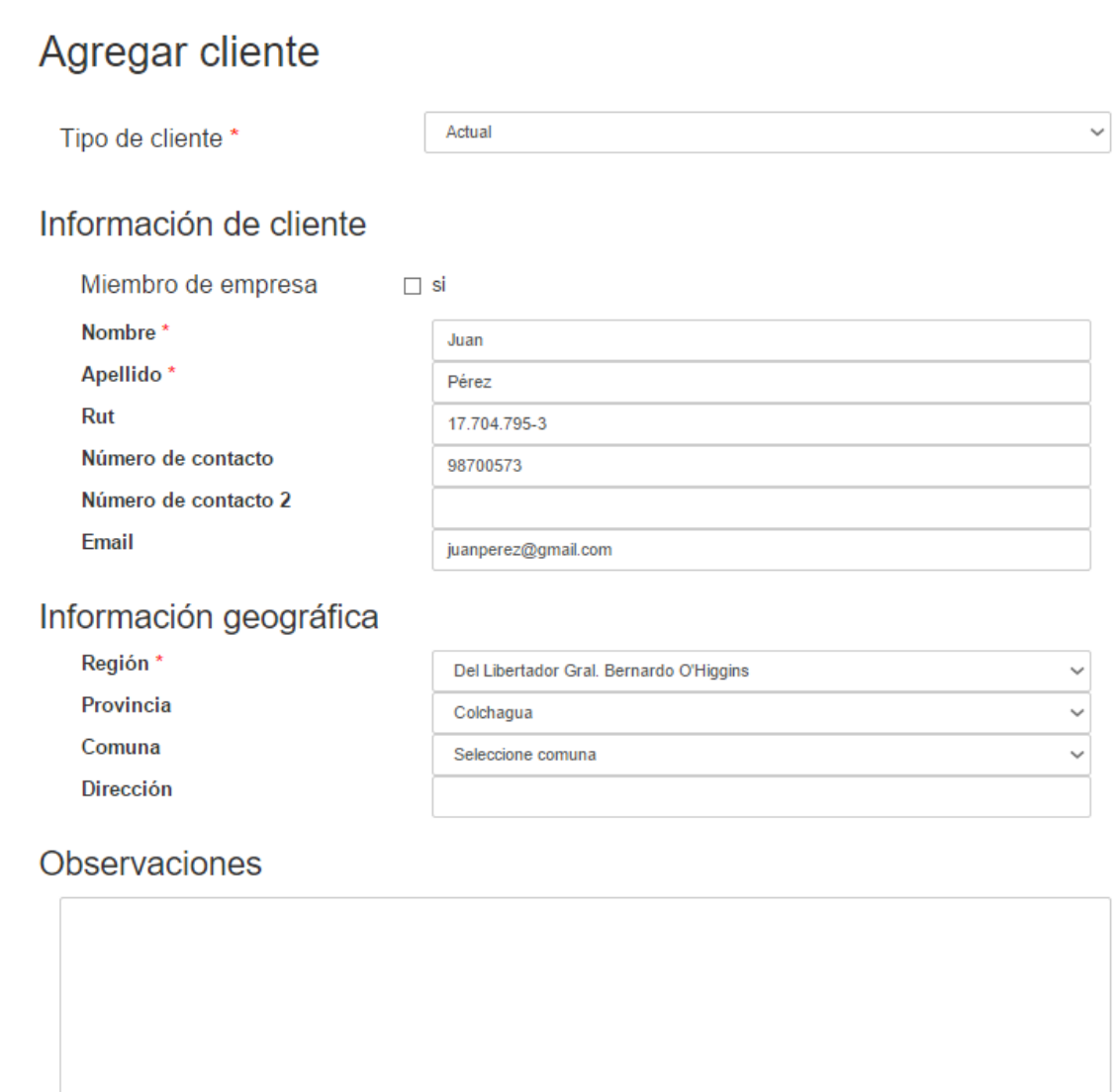

Agregar

Los campos marcados como (\*) son obligatorios.

Figura 4.27: Agregar cliente

# 4.5. Contactos relacionados

Se agregó un módulo adicional a los planteados originalmente en los alcances del proyecto, que es el de Contactos relacionados. La idea detrás de este módulo es poder almacenar información de contactos los cuales no caen dentro de las categorías ni de Crops ni de Markets, pero que sin embargo, es de interés para la empresa guardar y centralizar información. Esto involucra gente del rubro de fertilizantes, maquinarias, logística, o diferentes personas influyentes dentro de la industria de la papa en el país.

Las funcionalidades que ofrece el módulo son relativamente sencillas, permite el desplegar en un formato tabla (similar a las tablas de Crops o de Markets) en donde se permite filtrar u ordenar la información de los contactos relacionados.

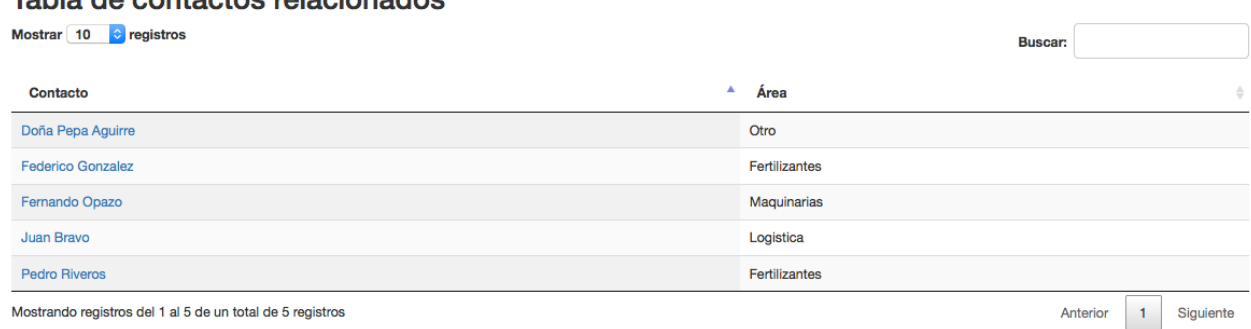

### Table de contectos relacionados

Figura 4.28: Tabla de contactos relacionados

A cada contacto se le asigna un área relacionada, de tal modo de organizar a los contactos en torno a un área común.

Naturalmente también se puede ver una vista detallada respecto de la información de los contactos, en donde se habilitan funciones de edición y borrado de los contactos. Y se agregó una entrada de datos para estos contactos.

## 4.6. Exportación de documentos

En Semillas SZ, gran parte de sus procesos de manejo de información actual se realiza mediante archivos Microsoft Excel en formato .xlsx, es por este motivo que el permitir exportar información de la base de datos del sistema a un formato familiar para los integrantes de la empresa se tornó en algo importante, de manera de no invadir ni reestructurar fuertemente los procesos de negocios actuales de la empresa.

Con esta finalidad, se creó la siguiente vista, a la cual se accede mediante la sección de Exportar de documentos en la barra de navegación, a cual permite exportar en formato .xlsx la información contenida en Crops o en Markets de acuerdo a lo que se requiera.

# **Exportar documentos**

Se permite exportar la base de datos a formato excel.

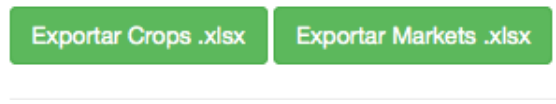

Figura 4.29: Exportar documentos

Al presionar uno de los botones, se muestra un diálogo que permite la descarga del documento generado.

A continuación se muestra un ejemplo del archivo generado para el caso de Crops.

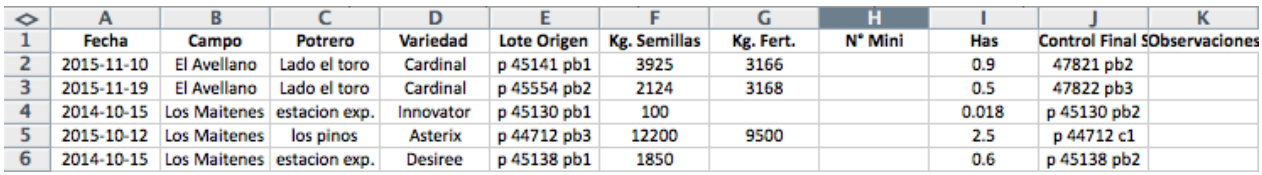

Figura 4.30: Archivo crops.xlsx generado

Para el caso de ambos documentos, los archivos que se generan constan de una planilla la cual contiene la información separada en diferentes hojas.

El archivo crops.xlsx consta de tres hojas, la primera contiene información de todos los predios, la segunda la información respecto de los propietarios de los predios y la tercera un registro de todas las plantaciones realizadas.

El archivo markets.xlsx consta de cuatro hojas, la primera contiene la información de los clientes actuales, la segunda de los clientes potenciales, la tercera información respecto de las reservas realizadas, y la cuarta respecto de las ventas realizadas.

# Capítulo 5

# Tecnologías utilizadas

En este capítulo se describen las tecnologías utilizadas junto con el razonamiento detrás de la elección de estas.

# 5.1. Tecnología web

Antes de comenzar el desarrollo de Crops and Markets, se consideraron diferentes opciones de desarrollo. Primero que todo, se estudió el realizar la aplicación como una aplicación de escritorio, móvil o web.

Finalmente se decidió desarrollar la aplicación como una plataforma web, debido a era la opción la cual mejor se adaptaba a los requerimientos propios del sistema y del problema a resolver.

En particular, los factores que llevaron a la toma de esta decisión, son los que se describen a continuación.

### 5.1.1. Portabilidad

En particular, se resuelve el problema de la portabilidad de la aplicación, el cual era un requisito clave del sistema. Al ser una plataforma web, el usuario puede ingresar y hacer uso del sitio desde cualquier punto desde donde se tenga acceso a Internet, sea desde su oficina, desde su hogar, desde el extranjero, o algún otro lugar. Esto se torna de especial utilidad para cuando el usuario quiere dar uso del sistema en terreno, por ejemplo, mientras se encuentra visitando o buscando algún predio o visitando clientes dentro de alguna región del país.

Es debido a este potencial uso móvil que se decidió desarrollar la aplicación nativamente con funcionalidades responsive, es decir, que las vistas se adaptan a los diferentes tamaños de pantalla, para así poder ser utilizada sin problemas en diferentes dispositivos y en diferentes resoluciones de pantalla.

A pesar de que no se tiene cobertura de Internet a lo largo de todo el país mediante tecnologías de Internet móvil tales como el 3G o 4G, la cobertura actual es suficiente para poder dar un uso eficaz de la aplicación. Además, teniendo en cuenta que la cobertura cada vez abarca más áreas, esta limitante no debería representar mayores inconvenientes.

### 5.1.2. Concurrencia

La aplicación también permite, debido al tener un servidor que centraliza la información, un uso concurrente de múltiples usuarios, garantizando que todos los usuarios logeados tengan acceso a información actualizada en tiempo real. Esto es una mejora importante respecto al manejo de información previo al sistema de la empresa, en donde se veían muchas veces con problemas de información cruzada.

Los conflictos de concurrencia entre usuarios son muy escasos debido a que el servidor serializa todas las solicitudes HTML, solucionando así la mayor parte de los problemas concurrentes. Sin embargo, aún podrían darse problemas de concurrencia, como por ejemplo el caso en donde un usuario solicite la información de una entidad, luego otro usuario elimine la información de dicha entidad, y posteriormente el primer usuario intente editar esta información (la cual ya fue eliminada). Pero en un escenario de uso real, la probabilidad de ocurrencia de dicho escenario es muy baja con lo cual no debiera representar mayores inconvenientes.

### 5.1.3. Respaldo digital

Dado que con este sistema se tiene la información en digital, llámese en una base de datos en un servidor, sea dentro o fuera de la empresa, se dispone de una copia digital de la data, lo cual es menos propenso a pérdidas por motivos físicos (extravío, deterioro), y permite fácilmente realizar respaldos, con fines de alcanzar un almacenamiento y manejo más confiable y permanente de la información.

### 5.1.4. Multiplataforma

Dado que la tecnología web utiliza lenguajes estandarizados, como es el caso de HTML, CSS, y Javascript, se puede acceder y dar uso a la aplicación desde cualquier dispositivo el cual disponga de un navegador web, lo cual hoy en día se puede hacer independiente del sistema operativo o plataforma que se esté utilizando. Esto quiere decir que no se está atado a un sistema en particular, como si sucedería con el caso de, por ejemplo, una aplicación nativa para algún sistema operativo móvil.

# 5.2. Back-end

Para el back-end de la aplicación se estudiaron diferentes opciones de framework a utili-zarse, Ruby on Rails[\[13\]](#page-71-0) (Ruby), Angular[\[14\]](#page-71-1) (Javascript), Spark[\[15\]](#page-71-2) (Java), Ember[\[16\]](#page-71-3) (Javascript). Finalmente se decidió optar por Django (Python) debido a que es la opción que brindaba mayor agilidad al desarrollo web requerido. Cumpliendo con los requisitos necesarios, junto con contar de una extensa documentación, una amplia comunidad, y permite el escribir código el cual sea posteriormente fácil de escalar para futuros desarrolladores.

Se consideró también el utilizar Django en conjunto con Angular, para el manejo back-end y front-end respectivamente, sin embargo, se llegó a la conclusión de que esta medida a pesar de ser extremadamente poderosa para aplicaciones muy grandes, escapa de lo necesario para efectos de este software.

Posterior a esta decisión, dado que se utilizaría Django y el lenguaje de programación Python, se tuvo que escoger la versión de Python a utilizarse. Finalmente se optó por utilizar Python 2.7.10. Se optó por Python 2.7 por sobre Python 3.0 debido a que tiene menor cantidad de bugs, un mayor soporte, y una diversidad de librerías más amplia que el aún en crecimiento Python 3.0.

En la siguiente tabla se enlistan los módulos Python y sus versiones respectivas, utilizados por la aplicación.

| Módulo              | Versión |
|---------------------|---------|
| dj-database-url     | 0.3.0   |
| Django              | 1.8.1   |
| django-postgrespool | 0.3.0   |
| gunicorn            | 19.3.0  |
| openpyxl            | 2.3.0   |
| psycopg2            | 2.6     |
| Pillow              | 3.0.0   |
| SQLAlchemy          | 1.0.4   |
| whitenoise          | 1.0.6   |

Tabla 5.1: Módulos y versiones utilizadas

### 5.2.1. Django

Django[\[12\]](#page-71-4) es un framework de desarrollo web de software libre y código abierto, escrito en Python, el cual usa el patrón de diseño Modelo-Vista-Controlador (MVC). El framework es mantenido por la Django Software Foundation (DSF), que es una organización independiente sin fines de lucro.

Python es usado como lenguaje de programación en todas las partes del framework, incluso en configuraciones, archivos, y en los modelos de datos.

Para Crops and Markets se utilizó Django 1.8.1, que era la última versión disponible del framework al momento de comenzar con el desarrollo.

### 5.2.2. SQLite 3

Se utilizó un modelo de base de datos relacional, utilizando como motor SQLite 3[\[18\]](#page-71-5), que es un sistema de gestión de bases de datos relacionales compatible con ACID, contenida en una relativamente pequeña ( $\approx$  275 kiB) biblioteca escrita en C, de dominio público.

### 5.3. Front-end

Por front-end entendemos el desarrollo orientado a todos los componentes con los cuales interactúa un usuario de la aplicación, enfocado en la interfaz y sus componentes gráficos, además de la experiencia usuario, la usabilidad de la aplicación, etc. Es el desarrollo del cliente que el usuario utiliza para acceder al core de la aplicación.

Para el front-end de la aplicación, se utilizaron tres tecnologías en conjunto; HTML, CSS y Javascript.

### 5.3.1. HTML 5

HTML5 es el nuevo estándar para HTML (Hyper-Text Markup Language), definido por la WC3[\[25\]](#page-71-6) y Web Hypertext Application Technology Group (WHATWG)[\[26\]](#page-72-0), es un trabajo el cual continúa en progreso, sin embargo desde hace unos años los principales navegadores soportan muchos de los nuevos elementos de HTML y sus APIs.

Se decidió utilizar HTML 5 para optimizar la velocidad y tiempos de respuesta de la aplicación en navegadores modernos y optimizar el uso desde dispositivos móviles, utilizando por ejemplo, herramientas de HTML 5 tales como descarga asíncrona de scripts, y controles para formularios como para fechas y correos electrónico, funcionalidades no disponibles en versiones previas de HTML.

### 5.3.2. CSS 3

CSS (Cascading Style Sheets) es un lenguaje usado para definir y crear la presentación de un documento estructurado escrito en HTML o XML2 (y por extensión en XHTML). La idea que se encuentra detrás del desarrollo de CSS es separar la estructura de un documento de su presentación.

CSS 3 es la última versión del lenguaje, el cual incorpora una serie de elementos para el desarrollo móvil, y fue la versión utilizada en el desarrollo de la aplicación.

#### Bootstrap

Para realizar un mejor uso de las herramientas de CSS, se utilizó el popular framework de CSS Bootstrap[\[24\]](#page-71-7), el cual es un framework de código abierto que está diseñado específicamente para desarrollo de aplicaciones responsive y de aplicaciones móviles.

Se utilizó la versión 3.3.4, la cual era la última versión al momento de comenzar el desarrollo de la aplicación.

### 5.3.3. Javascript

JavaScript (abreviado comúnmente "JS") es un lenguaje de programación interpretado y orientado a objetos el cual se utiliza principalmente en su forma del lado del cliente (clientside), implementado como parte de un navegador web permitiendo mejoras en la interfaz de usuario y páginas web dinámicas.

Este lenguaje fue utilizado exhaustivamente para construir vistas interactivas de la aplicación, junto utilizar también librerías JS como jQuery y la API de Google Maps (descrita más adelante).

#### jQuery

jQuery[\[17\]](#page-71-8) es una librería de JavaScript que simplifica la manera de interactuar con los documentos HTML, manipular el árbol DOM, manejar eventos, desarrollar animaciones y agregar interacción con la técnica AJAX a páginas web.

jQuery es la librería de JavaScript más utilizada[\[21\]](#page-71-9), por lo cual consta con una muy amplia comunidad y basta documentación, facilitando el desarrollo.

Se utilizó la versión 1.11.3 de la librería, que era la última versión disponible al momento de comenzar el desarrollo.

### 5.4. Google maps

Para resolver el problema de la visualización espacial de los datos, se utilizó la API de Google Maps[\[19\]](#page-71-10).

Se consideraron alternativas como PostGIS[\[20\]](#page-71-11), sin embargo, la API de Google Maps presentaba ventajas prácticas respecto de su alternativa, como por ejemplo, que la documentación es más clara y extensa, y para el tipo de aplicación desarrollada, resulta más conveniente tanto desde un punto de vista del desarrollo y del usuario.

La API de Google Maps está desarrollada casi completamente en Javascript, por lo cual se

puede integrar con el sitio desarrollado sin problemas de compatibilidad, y dado que Javascript es un estándar para el front-end en aplicaciones web actuales, funciona transversalmente en todos los navegadores modernos sin problemas.

Se tomó el cuidado de utilizar la última versión estable a la fecha de la API (versión 3). Se intentó utilizar la última versión disponible, la cual está en etapa beta, sin embargo, presentó problemas para el uso que se le daba e introdujo bugs difíciles de replicar y debugear, por lo cual se procedió a utilizar la última versión estable.

# 5.5. Google Analytics

Al sitio se le agregaron servicios de Google Analytics[\[22\]](#page-71-12), que es un servicio web proporcionado por Google, el cual recolecta información respecto de la navegación de los usuarios a través del sitio, generando diversas métricas las cuales facilitan el comprender el uso que se le está dando a la aplicación, identificar al público que la está utilizando, de tal manera de después poder optimizar la aplicación para mejor satisfacer las necesidades de éste.

# 5.6. Github

Para administrar y versionar el código, se utilizó un repositorio GitHub. El repositorio se encuentra bajo la url <https://github.com/bkupfer/crops-markets>.

Importante hacer notar que el repositorio utilizado para el desarrollo es público, lo cual significa que el código está abierto a cualquiera quien encuentre el repositorio. De querer transformar el código del software en un código cerrado y privado, se necesitará mover el código a un repositorio privado, o convertir el repositorio actual en un repositorio privado, lo cual significa una inversión monetaria menor.

# 5.7. Heroku

Para hostear el sitio, se utilizó Heroku[\[23\]](#page-71-13), una plataforma online la cual brinda servicios de hosting de manera gratuita, para sitios desarrollados en diferentes lenguajes, tales como Javascript, Ruby, Php, pero en particular y que es lo que nos interesa, Python.

Se configuraron herramientas de integración continua vinculadas al repositorio GitHub, de manera que cualquier commit realizado en el repositorio se vea reflejado (al pasar unos minutos) en el servidor.

De ser necesario asignarle más recursos al hosting con fines de escalar el sitio, Heroku permite esto contra suscripción pagada.

# Capítulo 6

# **Conclusiones**

# 6.1. Conclusiones

En este trabajo de memoria, se ha realizado una aplicación la cual permite a usuarios agrónomos poder gestionar y navegar a través de la información respecto de sus predios, cultivos y de su banco de clientes, de una manera la cual no les era posible anteriormente, brindando una nueva visión respecto de sus datos, abriendo oportunidades y caminos para crecer como empresa y mejorar su gestión comercial.

Una mejor gestión que los puede llevar a extender sus horizontes de trabajo, ampliar su base de clientes, aumentar sus potenciales de rendimiento, y mejorar la calidad del producto producido.

Si Semillas SZ logra darle un uso provechoso a la herramienta proporcionada y logra con ésta mejorar su gestión comercial, y por consecuente aumentar su producción de semillas certificadas de papas, Chile como país se verá en condiciones de también aumentar su producción nacional de papas de consumo, lo cual significa aumentar la oferta nacional del tubérculo, junto con la calidad de los mismos, para así lograr alimentar de una mejor manera a nuestra sociedad. Esto es, en cierta medida, ayudar a que parte del mundo en el que vivimos se pueda alimentar de una manera más saludable, cumpliendo el gran objetivo y misión propuesta en esta memoria.

# 6.2. Dificultades técnicas

Durante el proceso de desarrollo de esta memoria se encontraron diversos problemas, los cuales resultaron en diferentes lecciones y aprendizajes.

Un primer problema fue el retiro del Ingeniero Agrónomo y Gerente Comercial de Semillas SZ, con quien existía una relación de trabajo la cual se vio terminada y tuvo que ser suplida por otro miembro de la empresa. Esto causó dificultades e inconsistencias en la toma de requisitos, debido a que en la mente de cada persona la visión respecto del software que se quiere construir es diferente, y los puntos importantes para uno no son los mismos puntos que para otro. Se tuvo que rediscutir diversos puntos con el cliente.

Otro problema significativo fue el poder coordinar reuniones presenciales entre los diferentes involucrados con el proyecto. Debido a que Semillas SZ se encuentra localizada en la zona sur del país, de que consta con clientes en el extranjero y que el grueso del desarrollo fue realizado en Santiago, el coincidir y reunir a todo el grupo fue algo sumamente complicado. A pesar de que se realizó una cantidad adecuada de reuniones con el cliente, se realizaron menos de lo que inicialmente se tenía presupuestado. La utilización de herramientas como Skype ayudaron a mantener una comunicación constante con el cliente a pesar de la distancia física.

También se encontraron múltiples problemas de implementación del software, en donde se tuvo que aprender en mayor profundidad a utilizar las diferentes tecnologías escogidas con finalidad de lograr escribir correctamente el código de la aplicación.

# 6.3. Trabajo futuro

Ahora que el software se encuentra en una etapa funcional, comienza la etapa de puesta en producción, es decir, capacitar a los usuarios y que éstos comiencen a darle un uso real a la aplicación, con finalidad de integrarlo como una herramienta activa de la empresa.

A pesar de que la aplicación se realizó con constante ayuda y participación de integrantes de Semillas SZ, el uso es el mejor testing, y es gracias a esto que la herramienta podrá seguir creciendo y adaptándose a los nuevos requerimientos.

## 6.4. Desarrollo futuro

Desde un punto de vista del desarrollo, los siguientes pasos a futuro pueden enriquecer este proyecto:

- 1. Extensión a otros rubros: La aplicación podría generalizarse para satisfacer necesidades de otros rubros e industrias, como por ejemplo, la del maíz, del trigo o otro tipo de industrias las cuales necesiten gestión de predios o gestión comercial.
- 2. Ampliar sistema de reportes: Actualmente la aplicación solo genera documentos en formatos .xlsx, los cuales son simples tablas con la información. Estos documentos generados podrían ser extendidos para desplegar de una mejor manera la información, por ejemplo por medio de la inclusión de gráficos o tablas dinámicas.
- 3. Minería de datos: Una vez la base de datos crezca lo suficiente, podría ser interesante el utilizar mecanismos y herramientas de la minería de datos con fines de obtener información respecto de tendencias de tanto los crops como los markets, con fines de poder mejorar aún más la gestión de las mismas.
- 4. Privilegios de usuarios: La aplicación actualmente consta de distinciones básicas entre tipos de usuarios, hay usuarios administradores y usuarios comunes, sin embargo, todos los usuarios tienen acceso a todas las secciones del sitio. El sitio podría utilizar un sistema de tipos de usuario más complejo permitiendo solo a algunos usuarios ingresar a algunas secciones del sitio o realizar determinadas acciones.
- 5. Nuevo sitio de administrador: El sitio de administrador actual permite acceso a todas las tablas de la base de datos. Para el uso de registrar nuevos usuarios al sistema puede ser demasiado complicado para un usuario el cual no esté familiarizado con el framework. Una manera de mejorar el sistema de administración del sitio, podría ser el crear una vista de especial para el administrador la cual sea exclusiva para esta finalidad de registrar o modificar privilegios para los usuarios.
- 6. Seguridad de software: La seguridad  $100\%$  no excite, sin embargo, para este caso, se puede seguir trabajando en mejorar la seguridad de la aplicación respecto de potenciales ataques por parte de personas tanto internas como externas a la empresa.
- 7. Testing automatizados: En caso de querer escalar el software, puede ser conveniente continuar el desarrollo utilizando la metodología Test Driven Development (TDD), por lo cual crear una batería de tests automatizados podría enriquecer el código.

# 6.5. Distribución del software y documentación

Todo el software, ejemplos y documentación desarrollados en este proyecto de memoria, se pueden encontrar y descargar libremente desde el sitio:

#### <https://github.com/bkupfer/crops-markets>

En dicho sitio, existe un archivo README.me el cual contiene instrucciones precisas de como crear un ambiente de desarrollo para la aplicación, similares a las expuestas en el capítulo 5 en la sección de Instalación del software.

Además por el lado de la puesta en producción del proyecto en un servidor externo, la alternativa más fácil y rápida es Heroku, cuyos pasos de instalación se encuentran en la guía de su sitio. En caso de querer hacer un deploy en un servidor propio, se recomienda Ubuntu 12 o superior con postgresql.

# Bibliografía

- [1] Servicio Agrícola y Ganadero | SAG Ambito de acción semillas <http://www.sag.cl/ambitos-de-accion/semillas>
- [2] Ley N° 19.342 (Diario Oficial del  $03/11/1994$ ) Regula el derecho de los obtentores de nuevas variedades de vegetales. <http://www-cs-faculty.leychile.cl/Navegar?idNorma=30709>
- [3] Oficina de Estudios y Políticas Agrarias | ODEPA Rubro de Papas y Tubérculos <http://www.odepa.cl/rubro/papas-y-tuberculos/>
- [4] Oficina de Estudios y Políticas Agriarias | ODEPA Cultivos anuales: superficie, producción y rendimientos <http://www.odepa.cl/cultivos-anuales-superficie-produccion-y-rendimientos-4/>
- [5] Semillas SZ S.A., home page. Dic. 2015 <http://semillas-sz.com/>
- [6] Semillas SZ S.A., Procesos. Dic. 2015 <http://semillas-sz.com/procesos.html>
- [7] HZPC, home page, Dic. 2015 <http://hzpc.com/>
- [8] HZPC, Potato category. Dic. 2015 <http://www.hzpc.com/potatoes/health>
- [9] UNESCO-IHE Institute for Water Education <https://www.unesco-ihe.org/>
- [10] United Nations | UN Department of Economic and Social Affairs World population report, June 2015. <https://www.un.org/development/desa/en/news/population/2015-report.html>

Worldometer.info <http://www.worldometers.info/world-population/>

- [11] Wolfram Alpha, Potato growth <http://www.wolframalpha.com/input/?i=potato+growth>
- <span id="page-71-4"></span>[12] Django project, home page, Dic. 2015 <https://www.djangoproject.com/>
- <span id="page-71-0"></span>[13] Ruby on Rails, home page, Dic. 2015 <http://rubyonrails.org/>
- <span id="page-71-1"></span>[14] Angularjs, home page, Dic. 2015 <https://angularjs.org/>
- <span id="page-71-2"></span>[15] Apache Spark, home page, Dic. 2015 <http://spark.apache.org/>
- <span id="page-71-3"></span>[16] Ember, home page, Dic. 2015 <http://emberjs.com/>
- <span id="page-71-8"></span>[17] jQuery, home page, Dic. 2015 <https://jquery.com/>
- <span id="page-71-5"></span>[18] SQLite project, home page, Dic 2015 <https://www.sqlite.org/>
- <span id="page-71-10"></span>[19] Google Maps API, Dic. 2015 <https://developers.google.com/maps/>
- <span id="page-71-11"></span>[20] PostGIS, home page, Dic. 2015 <http://postgis.net/>
- <span id="page-71-9"></span>[21]  $W^3$ Techs Usage of JavaScript libraries for websites, Dic. 2015 [http://w3techs.com/technologies/overview/javascript\\_library/all](http://w3techs.com/technologies/overview/javascript_library/all)
- <span id="page-71-12"></span>[22] Google Analytics, Dic. 2015 <https://www.google.com/analytics/>
- <span id="page-71-13"></span>[23] Heroku, home page, Dic. 2015 <https://www.heroku.com/>
- <span id="page-71-7"></span>[24] Booststrap, home page, Dic. 2015 <http://getbootstrap.com/>
- <span id="page-71-6"></span>[25] The World Wide Web Consortium | W3C W3C, home page, Dic. 2015 <http://www.w3.org/>
- [26] Web Hypertext Application Technology Working Group | WHATTW WHATWG community, home page, Dic. 2105 <https://whatwg.org/>
- [27] PyPI the Python Package Index <https://pypi.python.org/pypi>
- [28] Djanjo Security Testing GitHub Cristián Rojas <https://gist.github.com/injcristianrojas/9b5ed1eef6ad60e6b632>